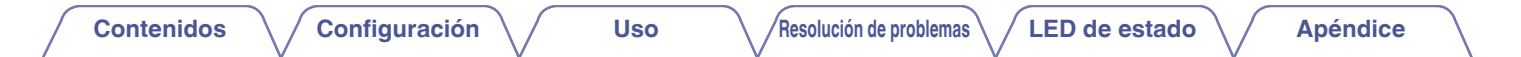

# **DENON®**

# **DENON HOME 150**

**ALTAVOCES INALÁMBRICOS**

# **Manual del usuario**

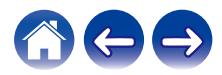

<span id="page-1-0"></span>**Contenidos [Configuración](#page-13-0)** / **[Uso](#page-15-0) [Apéndice](#page-62-0) N [Resolución de problemas](#page-51-0) [LED de estado](#page-58-0) Apéndice** 

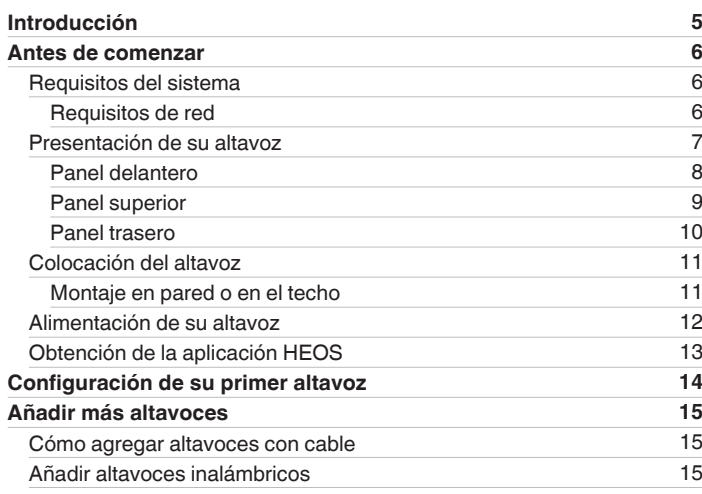

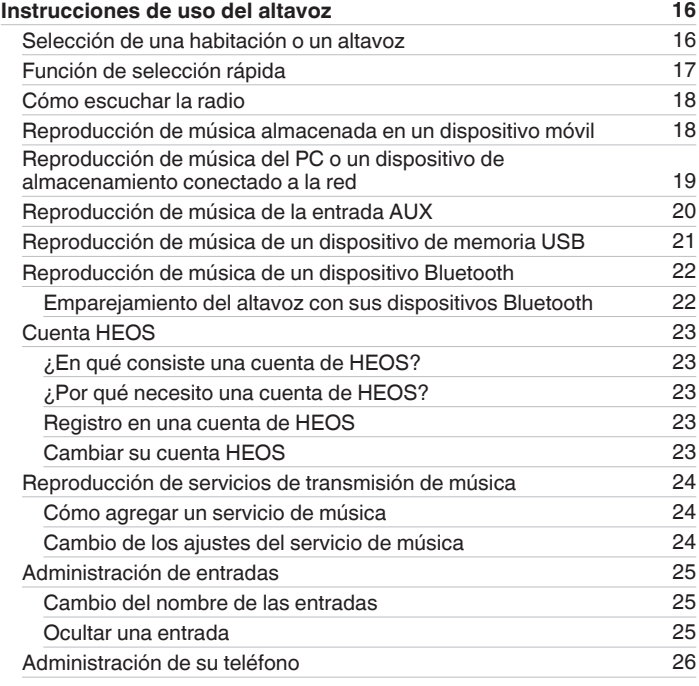

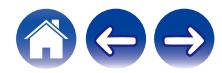

**[Contenidos](#page-1-0) [Configuración](#page-13-0)** / **[Uso](#page-15-0) [Apéndice](#page-62-0) Apéndice Apéndice Apéndice Apéndice Apéndice Apéndice Apéndice Apéndice Apéndice Apéndice Apéndice Apéndice Apéndice Apéndice Apéndice Apéndice** 

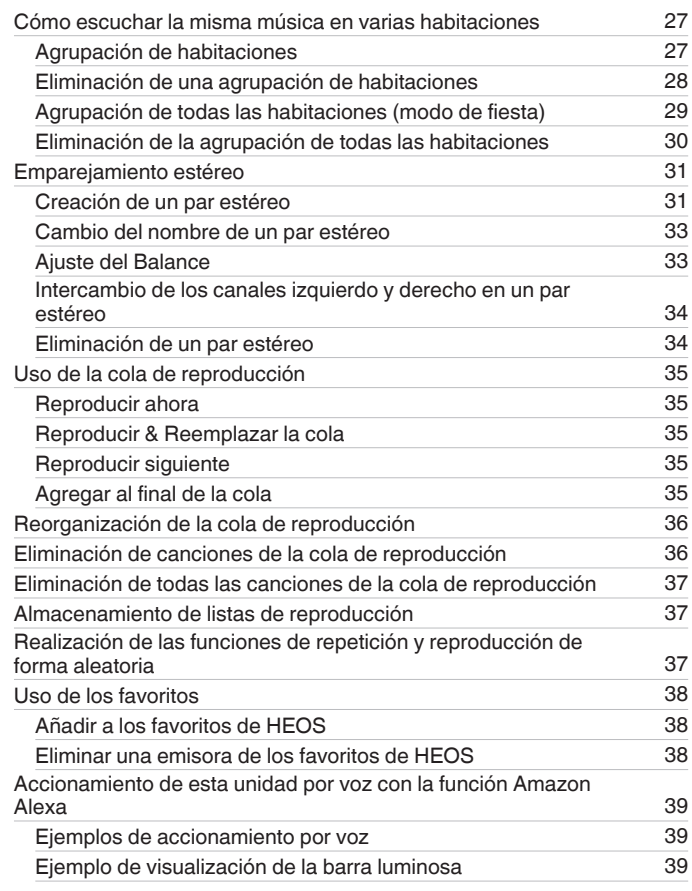

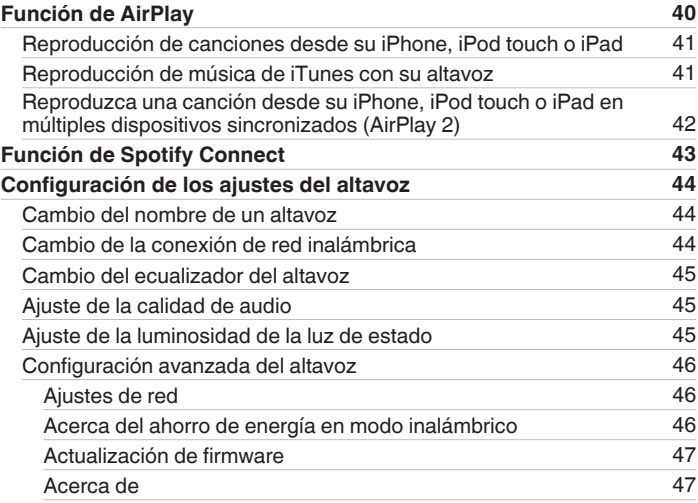

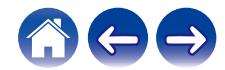

**[Contenidos](#page-1-0) [Configuración](#page-13-0)** / **[Uso](#page-15-0) [Apéndice](#page-62-0) Apéndice Apéndice Apéndice Apéndice Apéndice Apéndice Apéndice Apéndice Apéndice Apéndice Apéndice Apéndice Apéndice Apéndice Apéndice Apéndice** 

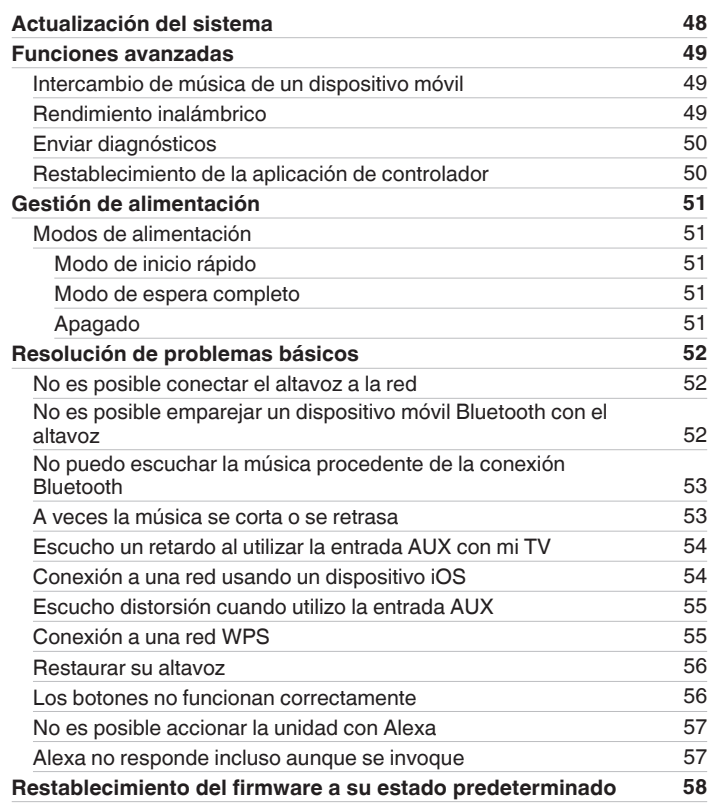

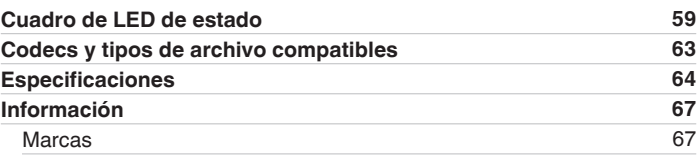

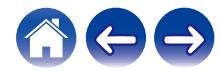

<span id="page-4-0"></span>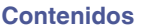

Le damos las gracias por la adquisición de este producto Denon. Para asegurar un funcionamiento correcto de la unidad, lea atentamente este manual del usuario antes de usarla.

#### **NOTA**

0 Este documento contiene información sujeta a cambios sin previo aviso.

# **Introducción**

El altavoz forma parte del sistema HEOS que le permite disfrutar de su música favorita en cualquier parte de la casa. Al utilizar su red doméstica existente y la aplicación HEOS en su dispositivo iOS o Android™, puede explorar, navegar y reproducir música de su propia biblioteca de música o de muchos servicios en línea de transmisión de música.

- 0 Verdadero audio en varias habitaciones: reproduzca canciones diferentes en distintas habitaciones o la misma canción en todas las habitaciones
- 0 Se emplea su red doméstica inalámbrica existente para gozar de una configuración rápida y sencilla
- 0 Sincronización de audio en microsegundos entre altavoces líder en el sector
- 0 La legendaria calidad de audio de Denon
- 0 Si tiene prisa, puede disfrutar de su música con gran sonido en apenas tiempo si sigue los pasos que se indican en la guía de inicio rápido (incluida con su altavoz).

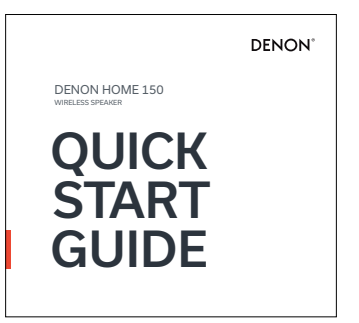

Siga leyendo este manual del usuario para obtener más información acerca de las funciones y ventajas de su altavoz.

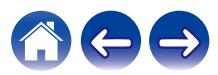

<span id="page-5-0"></span>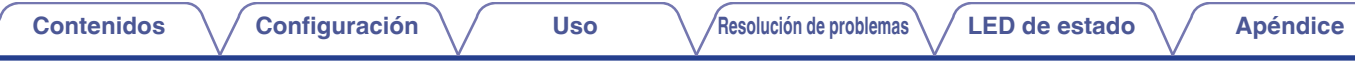

# **Antes de comenzar**

**NOTA**

• Si ya ha instalado al menos un altavoz, vaya directamente a la sección ["Añadir más altavoces"](#page-14-0) ( $\mathbb{Z}^n$  [p. 15\).](#page-14-0)

# **Requisitos del sistema**

Antes de comenzar la instalación de su primer altavoz, asegúrese de conocer y satisfacer varios requisitos básicos.

## **Requisitos de red**

**Enrutador inalámbrico** - Para poder utilizar su sistema HEOS, debe disponer de una red inalámbrica (Wi-Fi) o Ethernet en funcionamiento en su casa. Incluso cuando está conectado a una red Ethernet, para controlar el sistema utilizando la aplicación de HEOS es necesaria una conexión Wi-Fi al enrutador. Si no posee una red inalámbrica, póngase en contacto con un distribuidor de Denon local o con un distribuidor de productos electrónicos para que le ayude con la compra e instalación de una red inalámbrica doméstica.

**Conexión a Internet de alta velocidad:** el sistema HEOS accede a Internet para transmitir música en la casa desde distintos servicios populares de música en línea. El sistema HEOS también se ha diseñado para proporcionarle actualizaciones de software, que se envían a través de su conexión a Internet doméstica. Los servicios DSL, por cable y de fibra proporcionan la mejor experiencia y fiabilidad. Puede sufrir problemas de rendimiento con conexiones a Internet más lentas, como la de los servicios por satélite.

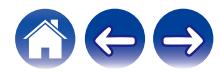

<span id="page-6-0"></span>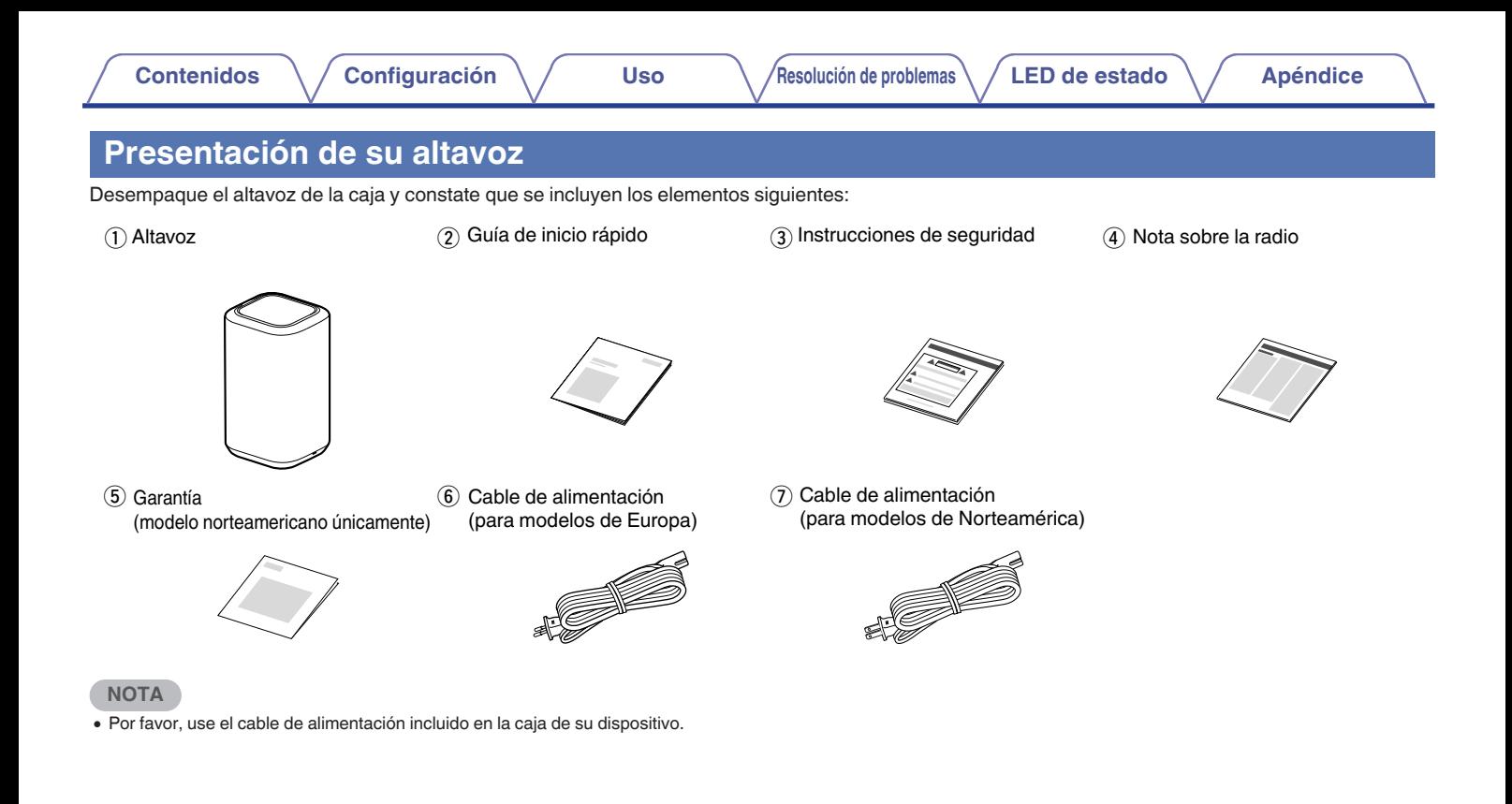

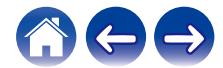

<span id="page-7-0"></span>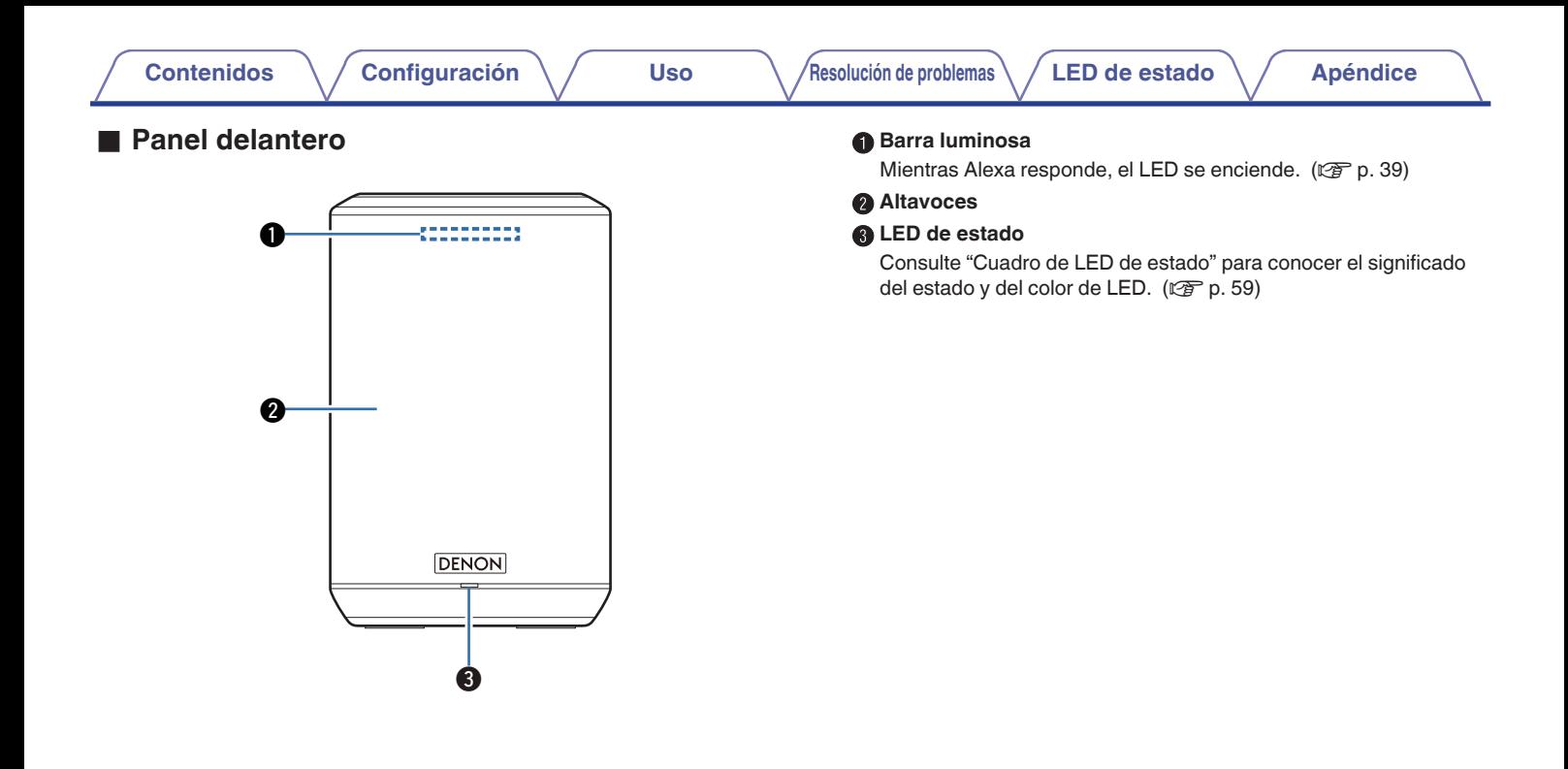

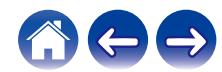

### <span id="page-8-0"></span>**Panel superior**

Mantenga la mano sobre la parte superior del altavoz para mostrar los botones del panel de operaciones. Toque estos botones para realizar operaciones. Alejar la mano del área ocultará los botones.

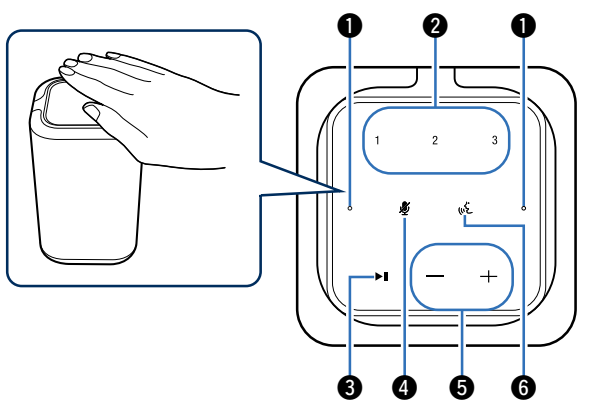

#### A **Micrófono**

Este es el micrófono para hablar con Alexa. ( $\sqrt{P}$  [p. 39\)](#page-38-0)

#### B **Botones de selección rápida (1 - 3)**

Registre los ajustes de la fuente de entrada en estos botones o recupere esos ajustes.  $(\sqrt{\epsilon} \cdot p. 17)$  $(\sqrt{\epsilon} \cdot p. 17)$ 

#### Botón de reproducción/pausa (**III**)

- 0 Presione este botón para pausar la reproducción. Si lo presiona mientras está en pausa o detenida, reanudará la reproducción desde la última pista reproducida.
- 0 Mantenga presionado el botón durante 5 segundos para entrar en modo de espera completo.  $(\sqrt[p]{p} p. 51)$  $(\sqrt[p]{p} p. 51)$
- 0 Pulse dos veces este botón durante la reproducción para reproducir la pista siguiente.
- 0 Pulse tres veces este botón durante la reproducción para iniciar de nuevo la pista actual o reproducir la pista anterior.

#### D **Botón de desactivación del micrófono ( )**

Deshabilita la función de micrófono. Si la función de micrófono está deshabilitada, Alexa no responde incluso aunque se invoque. Utilice esta tecla en aquellos casos en que, por ejemplo, desee proteger su privacidad.  $(\sqrt{\gamma} \cdot p. 39)$  $(\sqrt{\gamma} \cdot p. 39)$ 

#### E **Botones de volumen (+, –)**

Ajustan el nivel de volumen.

#### F **Botón de acción ( )**

Invoca a Alexa. Puede utilizar el control por voz sin decir "Alexa".  $(\sqrt{2}P D. 39)$ 

#### **NOTA**

0 No coloque ningún objeto sobre el producto. Hacerlo puede provocar operaciones accidentales.

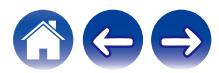

# <span id="page-9-0"></span>**[Contenidos](#page-1-0) [Configuración](#page-13-0) Letter [Uso](#page-15-0) <b>[Resolución de problemas](#page-51-0) [LED de estado](#page-58-0) [Apéndice](#page-62-0)** o **Panel trasero** A **Botón CONNECT** Sirve para configurar la conexión Wi-Fi. ( $\sqrt{2}$  [p. 55\)](#page-54-0) **B** Conector NETWORK Sirve para conectar esta unidad a una red Ethernet con cable.  $(\sqrt{2}P D. 15)$ **@** Entrada USB Sirve para conectar dispositivos de memoria USB. ( $\mathbb{Q}$  [p. 21\)](#page-20-0)  $\circ$ D **Entrada de CA** Se utiliza para conectar el cable de alimentación. ( $\mathbb{Q}_p$  [p. 12\)](#page-11-0)  $\bullet$  **Botón Bluetooth (** $\bullet$ **)** Utilizado en la configuración del emparejamiento de Bluetooth. (図 [p. 22\)](#page-21-0) **6** Conector de entrada AUX (AUX IN) Sirve para conectar dispositivos de audio.  $(\sqrt{\epsilon} \cdot \vec{r})$  [p. 20\)](#page-19-0) G **Orificio del tornillo de montaje** Se utiliza al montar esta unidad en la pared o el techo. ( $\mathbb{Q}_p^*$  [p. 11\)](#page-10-0)  $@@$  $0 0 0 0 0 0 0$

# <span id="page-10-0"></span>**Colocación del altavoz**

Puede colocar el altavoz donde le plazca para disfrutar de música de gran calidad. Siga estas sencillas instrucciones al decidir el lugar donde desee colocar el altavoz:

- 0 El altavoz debe estar dentro del perímetro de alcance de la red inalámbrica.
- 0 El altavoz se ha diseñado para proporcionar un sonido mejor cuando se coloca a una distancia de 3 a 12 pulgadas (8 a 30 cm) de una pared.
- 0 Coloque el altavoz al menos a una distancia de 12 pulgadas (30 cm) de un televisor, ordenador u otro dispositivo con pantalla para evitar la posibilidad de que se produzcan interferencias.
- 0 Coloque el altavoz en la habitación en la que lo escuchará, en la medida de lo posible a una altura similar a la del oído.
- 0 El altavoz no es impermeable. No lo coloque cerca de una fuente de agua ni lo deje en el exterior si llueve o nieva.

# ■ Montaje en pared o en el techo

Este altavoz puede montarse en una pared o techo utilizando un montaje/accesorio de altavoz estándar o de cámara (diámetro de 1/4 pulgadas / 6,35 mm) que soporte al menos 14 libras, 16 onzas / 6,8 kg. Para obtener más información, contacte con el establecimiento donde adquirió el altavoz. Para obtener más información, contacte con el establecimiento donde adquirió el altavoz.

#### **Precaución**

- 0 Utilice un soporte comercial (a la venta por separado) para fijar esta unidad a la pared o al techo. No la conecte directamente a la pared o al techo.
- 0 Si conecta esta unidad a la pared o al techo, verifique que esté instalada de forma segura. Tenga en cuenta que Denon no asume responsabilidad alguna por ningún daño si la unidad sufriera alguna caída.

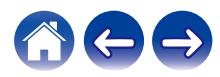

<span id="page-11-0"></span>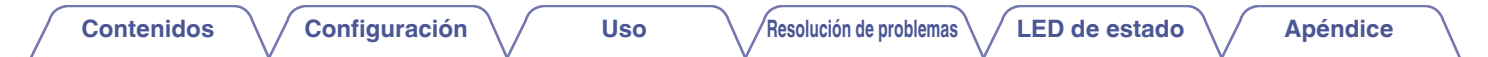

# **Alimentación de su altavoz**

Conecte el cable de alimentación incluido en la caja en el panel posterior del altavoz y el enchufe a la toma de corriente de la pared. El altavoz es capaz de cambiar automáticamente entre 100 y 240 V.

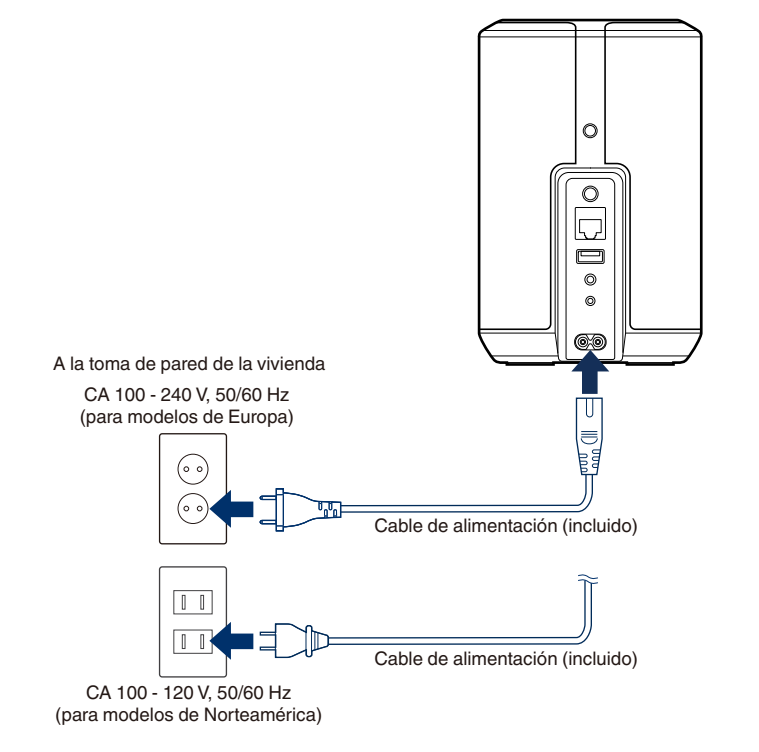

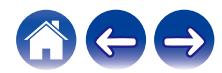

<span id="page-12-0"></span>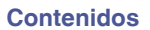

# **Obtención de la aplicación HEOS**

La aplicación HEOS es el corazón de la experiencia del sistema HEOS. Mediante su dispositivo móvil y la aplicación HEOS, puede configurar, navegar, explorar y controlar su sistema HEOS desde la palma de su mano, desde cualquier lugar de su casa.

Busque "HEOS" en la App Store® o en Google Play™ o Amazon y descargue la aplicación HEOS para iOS o Android.

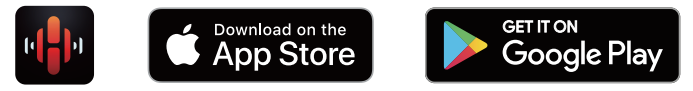

Con el propósito de introducir mejoras, las especificaciones y el diseño del equipo están sujetos a cambios sin previo aviso.

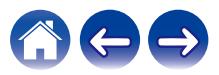

# <span id="page-13-0"></span>**Configuración de su primer altavoz**

Una vez haya colocado el altavoz en la habitación donde desee escuchar música y haya descargado la aplicación HEOS, podrá configurar el altavoz para la reproducción de música. Para conectar el altavoz a la red doméstica existente, ha de seguir varios pasos sencillos:

**Precaución**

0 No conecte el cable Ethernet si va a conectar el altavoz a una red inalámbrica. Si va a conectar el altavoz a una red con cable, utilice un cable Ethernet (a la venta por separado) para conectar el altavoz a la red o al enrutador.

#### **1 Asegúrese de que su dispositivo móvil esté conectado a su red inalámbrica (la misma red a la que desea conectar sus altavoces).**

Puede comprobar esto en el menú "Ajustes" - "Wi-Fi" de su dispositivo con iOS o Android.

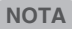

- 0 Active el ajuste de Bluetooth en su dispositivo móvil.
- 0 Si la red inalámbrica está protegida, debe introducir la contraseña para conectarse a la red.

#### **2 Inicie la aplicación HEOS en su dispositivo móvil.**

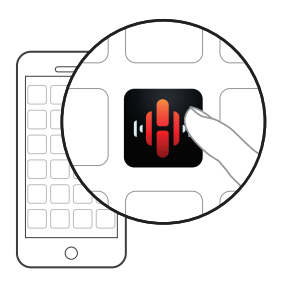

- **3 Toque el botón "Configurar ahora" en la parte superior de la pantalla.**
- **4 Siga las instrucciones para agregar el altavoz a la red inalámbrica.**

#### **NOTA**

0 Si tiene algún problema para conectar el altavoz, vaya a la sección Resolución de problemas ( $\sqrt{\epsilon}$  [p. 52\)](#page-51-0).

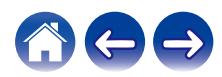

# <span id="page-14-0"></span>**Añadir más altavoces**

El sistema HEOS es un verdadero sistema de audio para varias habitaciones que sincroniza automáticamente la reproducción de audio entre varios altavoces, de modo que el audio procedente de diferentes habitaciones está perfectamente sincronizado ¡y siempre tiene un sonido espectacular! Puede añadir fácilmente hasta 32 altavoces al sistema HEOS.

# **Cómo agregar altavoces con cable**

Simplemente conecte el altavoz a su red doméstica mediante un cable Ethernet, y el altavoz aparecerá en su aplicación HEOS como una nueva habitación en la pantalla "Habitaciones".

Puede asignar un nombre al altavoz en el momento que le convenga para señalar la habitación donde lo ha colocado.

- 0 Utilice únicamente un cable LAN STP o ScTP blindado, el cual se puede adquirir fácilmente en cualquier tienda de productos electrónicos (se recomienda el tipo CAT-5 o superior).
- 0 No enchufe un conector de RED directamente al puerto LAN/conector Ethernet del ordenador.

# **Añadir altavoces inalámbricos**

Puede añadir altavoces adicionales a su sistema HEOS seleccionando "Agregar dispositivo" desde el menú de ajustes de la aplicación HEOS y siguiendo las instrucciones:

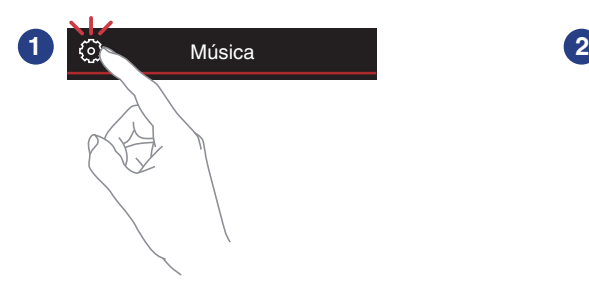

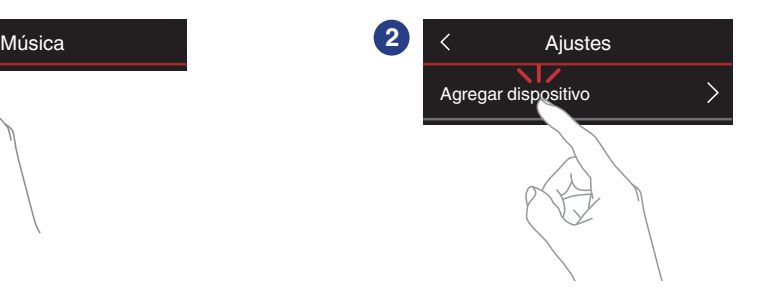

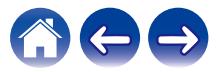

# <span id="page-15-0"></span>**Instrucciones de uso del altavoz**

Una vez conectado su altavoz a la red, y tras instalar la aplicación HEOS en el dispositivo móvil, empezar a disfrutar de su música favorita es muy fácil. Puede escuchar algo diferente en cada altavoz o la misma música perfectamente sincronizada en todos los altavoces. ¡Usted decide!

# **Selección de una habitación o un altavoz**

Si tiene más de un altavoz, debe indicar al sistema HEOS qué altavoz quiere controlar:

- **1 Toque la pestaña "Habitaciones".**
- **2 Seleccione la habitación o el altavoz que desee controlar.**
- **3 Seleccione la pestaña "Música" para seleccionar una fuente de música o la pestaña "Reproducción en curso" para controlar aquello que se esté reproduciendo actualmente en la habitación seleccionada.**

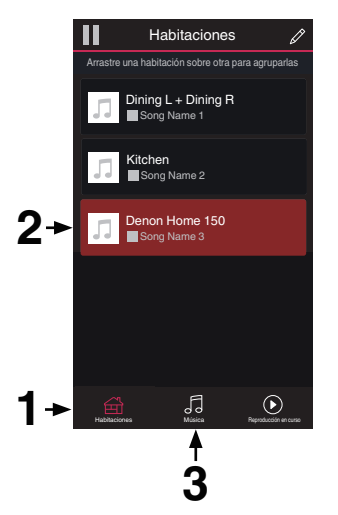

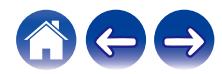

# <span id="page-16-0"></span>**Función de selección rápida**

Los ajustes de la fuente de entrada se pueden registrar en los botones de selección rápida (1 - 3).

**1 Para registrar la configuración actual, mantenga presionado uno de los botones de selección rápida (1 - 3) en el panel superior durante 3 segundos.**

#### $\overline{\mathscr{L}}$

- 0 El LED de estado parpadea una vez al completar el registro.
- 0 Para recuperar la configuración registrada, presione el botón de selección rápida en el panel superior.

#### **[Configuración predeterminada]**

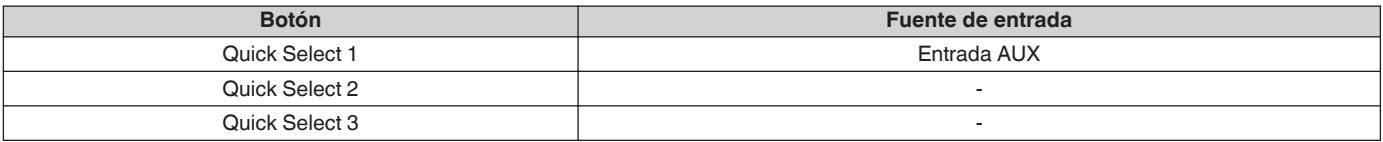

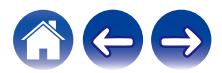

# <span id="page-17-0"></span>**Cómo escuchar la radio**

El sistema HEOS incluye el acceso a más de 100.000 emisoras de radio por Internet gratuitas de todos los rincones del mundo a través del servicio de radio Tuneln. Simplemente seleccione el logotipo de Tuneln del menú principal "Música", navegue por las 100.000 emisoras organizadas con esmero por categorías populares y seleccione la emisora que le apetezca escuchar.

#### **NOTA**

0 Si tiene una cuenta de TuneIn, puede iniciar sesión en el servicio TuneIn en "Ajustes" - "Fuentes de música" - "TuneIn" y acceder a todas sus emisoras de TuneIn guardadas en "Mis Favoritos".

Señal de audio

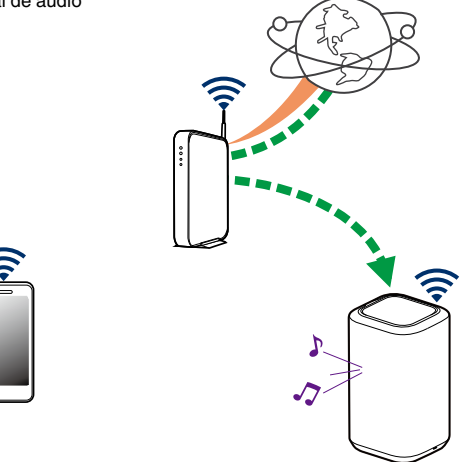

# **Reproducción de música almacenada en un dispositivo móvil**

- **1 Toque la pestaña "Música".**
- **2 Seleccione "Este teléfono/iPhone/iPod/iPad".**
- **3 Navegue por la música local del teléfono y seleccione algo que quiera reproducir.**
	- **Señal de audio**

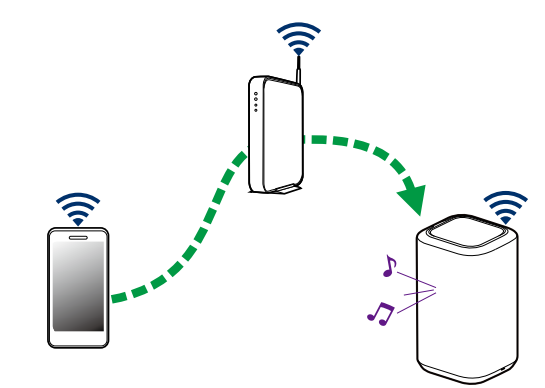

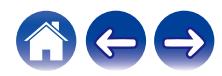

<span id="page-18-0"></span>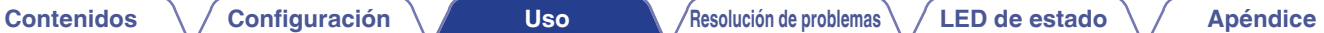

**Reproducción de música del PC o un dispositivo de almacenamiento conectado a la red**

- **1 Seleccione "Servidores Musicales" en la pestaña "Música".**
- **2 Seleccione el nombre del PC o del servidor NAS (Network Attached Storage) que esté conectado a la red.**
- **3 Navegue por la música local del PC o NAS y seleccione algo que quiera reproducir.**

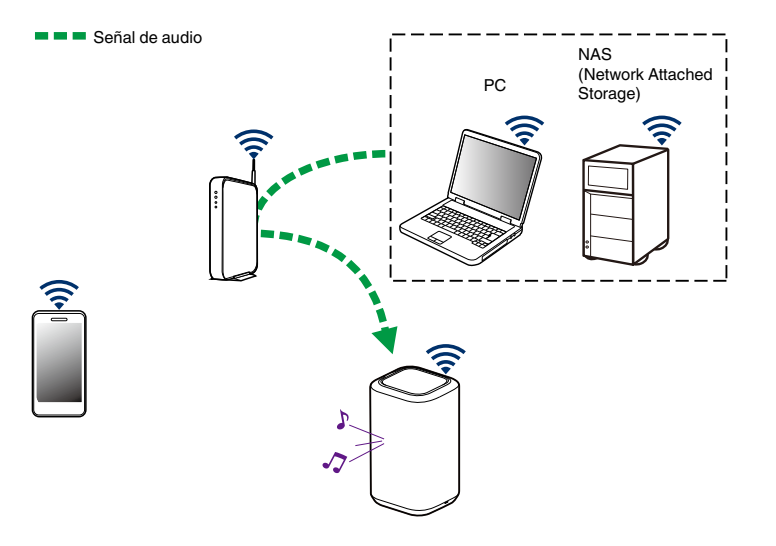

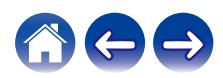

# <span id="page-19-0"></span>**Reproducción de música de la entrada AUX**

**1 Conecte un dispositivo de audio con una salida de audio estéreo con conector de 3,5 mm a la entrada AUX del altavoz por medio de un cable de audio estéreo de 3,5 mm a la venta por separado.**

Cuando se conecta un cable de audio estéreo de 3,5 mm a "AUX IN", la fuente cambia automáticamente a Entradas.

#### **NOTA**

- 0 Cuando haya un cable conectado a AUX IN, seleccione "Entradas" en la pestaña "Música".
- **2 Inicie la reproducción en el dispositivo de audio.**

0 El sonido del dispositivo de audio puede reproducirse directamente a través del altavoz seleccionado, o puede digitalizarse y enviarse a través de la red a otros altavoces.

#### **NOTA**

0 Las señales de salida analógica procedentes de algunas fuentes pueden ser bastante fuertes. Si aumenta el nivel de entrada del dispositivo fuente, podría sobrecargar las entradas del altavoz.

No es probable que esto cause daños, pero puede provocar un sonido distorsionado. Al principio, establezca el volumen de la fuente en un nivel medio bajo para posteriormente subirlo según sea necesario. Si el sonido se escucha distorsionado, baje el control de volumen del dispositivo.

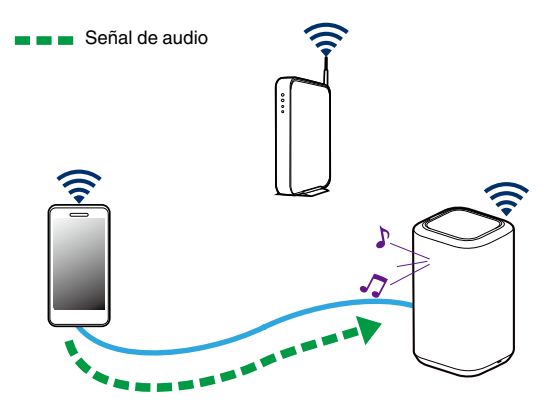

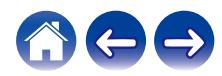

# <span id="page-20-0"></span>**Reproducción de música de un dispositivo de memoria USB**

- **1 Inserte un dispositivo de memoria USB con formato FAT32 o NTFS en el puerto USB del panel trasero del altavoz.**
- **2 Seleccione "Música USB" en la pestaña "Música".**
- **3 Seleccione el nombre de su altavoz.**
- **4 Navegue por la música local del dispositivo de memoria USB y seleccione algo que desee reproducir.**

#### **NOTA**

- 0 Puede que el nombre de su altavoz tarde varios minutos en aparecer en la lista de "Música USB" si tiene almacenados un gran número de archivos en el dispositivo de memoria USB.
- 0 No es posible conectar y utilizar un ordenador mediante el puerto USB de esta unidad usando un cable USB.

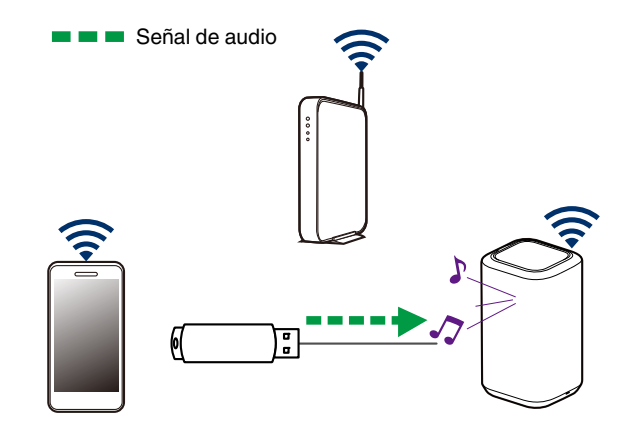

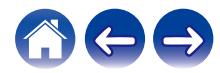

Señal de audio

# <span id="page-21-0"></span>**Reproducción de música de un dispositivo Bluetooth**

- **Emparejamiento del altavoz con sus dispositivos Bluetooth**
- **1 Active el ajuste de Bluetooth en su dispositivo móvil.**
- **2 Mantenga pulsado el botón Bluetooth (**V**) situado en el panel trasero del altavoz durante 3 segundos y suéltelo cuando observe un patrón de dos parpadeos verdes en el LED de estado.**

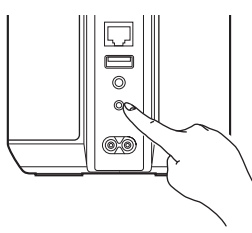

**3 Selecteer "Denon Home 150" in de lijst van beschikbare Bluetooth-apparaten.**

En unos segundos su móvil le indicará que se ha conectado al altavoz.

**4 Reproduzca música utilizando cualquier aplicación de su dispositivo.**

El sonido se reproducirá ahora a través del altavoz.

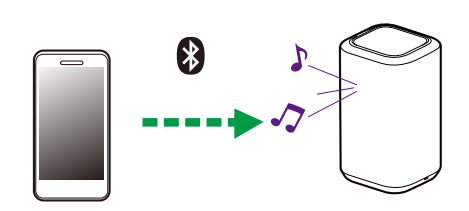

**NOTA**

0 Desconecte y vuelva a conectar las conexiones Bluetooth de su dispositivo Bluetooth.

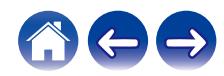

# <span id="page-22-0"></span>**Cuenta HEOS**

### ■ ¿En qué consiste una cuenta de HEOS?

Una cuenta de HEOS es una cuenta maestra o "cadena clave" para administrar todos sus servicios de música con un solo nombre de usuario y contraseña.

# ■ ¿Por qué necesito una cuenta de HEOS?

Con la cuenta de HEOS solo tiene que introducir una sola vez el nombre de usuario y la contraseña para iniciar sesión en los servicios de música. Esto le permite utilizar de forma rápida y sencilla varias aplicaciones de controlador en diferentes dispositivos. Simplemente inicie sesión en su cuenta de HEOS en cualquier dispositivo y dispondrá de acceso a todos sus servicios de música asociados, al historial de reproducción y a las listas de reproducción personalizadas, aunque esté en casa de un amigo escuchando música en su sistema HEOS.

# ■ Registro en una cuenta de HEOS

Se le facilitarán las instrucciones de registro en una cuenta HEOS la primera vez que intente acceder a cualquier servicio de música a través del menú principal "Música" de la aplicación HEOS.

# o **Cambiar su cuenta HEOS**

- **1 Toque la pestaña "Música".**
- **2** Seleccione el icono de ajustes **a** situado en la esquina **superior izquierda de la pantalla.**
- **3 Seleccione "Cuenta HEOS".**
- **4 Cambie su ubicación, cambie su contraseña, elimine su cuenta o cierre la sesión de su cuenta.**

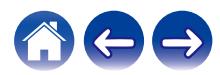

# <span id="page-23-0"></span>**Reproducción de servicios de transmisión de música**

Un servicio de música es una empresa de música en línea que brinda acceso a enormes colecciones de música a través de suscripciones gratuitas o de pago. En función de la ubicación geográfica donde se encuentre, puede elegir varias opciones.

#### **NOTA**

• La app y la marca HEOS no están afiliadas con ningún fabricante de dispositivos móviles. La disponibilidad de servicios de música puede variar según la región. En el momento de la compra es posible que no estén disponibles todos los servicios. Algunos servicios pueden añadirse o suspenderse periódicamente según las decisiones de los proveedores de servicios de música u otros.

# ■ Cómo agregar un servicio de música

Una vez haya configurado su cuenta de HEOS, puede agregar servicios de música admitidos a su sistema HEOS con solo tocar el logotipo del servicio de música en la pestaña "Música".

Siga las instrucciones que aparecen en la pantalla para agregar el nombre de usuario y la contraseña del servicio de música seleccionado. Solamente ha de introducir la información de su cuenta una vez, puesto que el servicio de cuenta de HEOS almacena de forma segura la información de inicio de sesión para que no tenga que introducirla cada vez que desee reproducir música del servicio de música.

Puede que haya servicios de música adicionales en Ajustes – Fuentes de música - Música online.

### o **Cambio de los ajustes del servicio de música**

- **1 Toque la pestaña "Música".**
- **2** Seleccione el icono de ajustes **a** situado en la esquina **superior izquierda de la pantalla.**
- **3 Seleccione "Fuentes de música".**
- **4 Seleccione "Música online".**
- **5 Seleccione el nombre del servicio de música en línea que desee editar.**
- **6 Cierre sesión y, a continuación, inicie sesión de nuevo para asociar su nombre de usuario y contraseña con su cuenta de HEOS.**
- **7 Seleccione "Ocultar por ahora" para evitar que el logotipo del servicio aparezca en el menú principal "Música".**

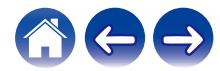

# <span id="page-24-0"></span>**Administración de entradas**

Si conectó componentes de fuente de audio externos a cualquiera de las entradas de los altavoces, puede cambiar los nombres de entrada predeterminados para describir la fuente actual u ocultar las entradas que no se están utilizando.

- **1 Seleccione el icono de ajustes <sup>@</sup> situado en la esquina superior izquierda del menú principal "Música" para ver el menú Settings.**
- **2 Seleccione "Fuentes de música".**
- **3 Seleccione "Entradas".**
- **4 Seleccione el altavoz al que vaya a conectar el dispositivo externo de fuente de audio.**

# ■ Cambio del nombre de las entradas

- **1 Seleccione el nombre de la entrada que desee editar.**
- **2 Seleccione "Nombre".**
- **3 Seleccione o introduzca un nuevo nombre que describa la fuente que ha conectado.**
- **4 Seleccione el botón de guardar para guardar los cambios.**
- o **Ocultar una entrada**
- **1 Seleccione el nombre de la entrada que desee editar.**
- **2 Cambie la opción "Ocultar Entrada" a ON para evitar que esta entrada aparezca bajo el título Entradas del menú principal "Música".**

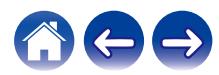

# <span id="page-25-0"></span>**Administración de su teléfono**

Puede ocultar su smartphone o tablet si no es preciso que aparezca en el menú "Fuentes de música".

- **1** Seleccione el icono de ajustes **a** situado en la esquina **superior izquierda del menú principal "Música" para ver el menú Settings.**
- **2 Seleccione "Fuentes de música".**
- **3 Seleccione "Este teléfono/iPhone/iPod/iPad".**
- **4 Cambie "Este teléfono/iPhone/iPod/iPad" a OFF para evitar que el logotipo del servicio aparezca en el menú principal "Música".**

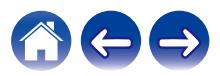

# <span id="page-26-0"></span>**Cómo escuchar la misma música en varias habitaciones**

El sistema HEOS es un verdadero sistema de audio de varias habitaciones que sincroniza automáticamente la reproducción de audio entre varios altavoces, de modo que el audio que procede de diferentes habitaciones está perfectamente sincronizado ¡y siempre tiene un sonido espectacular!

Puede añadir fácilmente hasta 32 altavoces a su sistema HEOS.

Puede reunir o agrupar hasta 16 altavoces individuales en un grupo de altavoces que funcionan como si fueran un solo altavoz.

# **Agrupación de habitaciones**

- **1 Mantenga el dedo sobre la habitación en la que no se esté reproduciendo música.**
- **2 Arrástrelo hasta la habitación en la que se esté reproduciendo música (indicado por el contorno rojo) y levante el dedo.**

Las dos habitaciones se agrupan en un solo grupo de dispositivos, y en ambas habitaciones se reproduce la misma música con una sincronización perfecta.

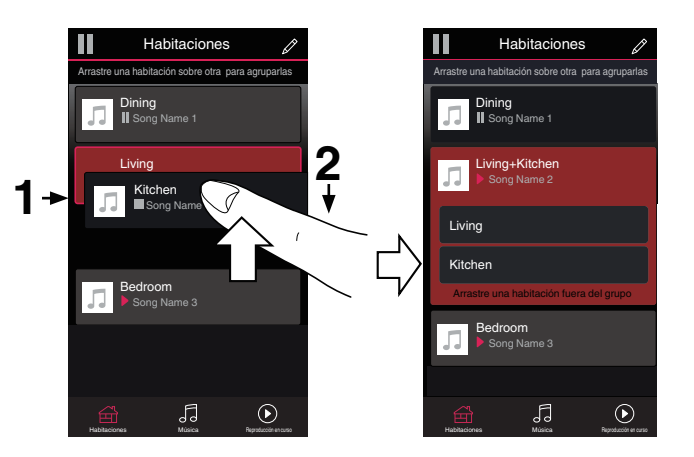

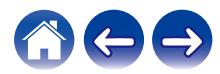

#### <span id="page-27-0"></span>**[Contenidos](#page-1-0) [Configuración](#page-13-0) LEG [Uso](#page-15-0) [Resolución de problemas](#page-51-0) [LED de estado](#page-58-0) [Apéndice](#page-62-0)**

#### **■ Eliminación de una agrupación de habitaciones**

**1 Mantenga el dedo sobre la habitación que desee eliminar del grupo.**

#### **NOTA**

0 No puede eliminar la primera habitación en la que comenzó la reproducción de música antes de realizarse la agrupación.

#### **2 Arrástrelo hasta fuera del grupo y levante el dedo.**

La música deja de reproducirse en la habitación que ha arrastrado fuera del grupo, pero sigue reproduciéndose en el resto de habitaciones.

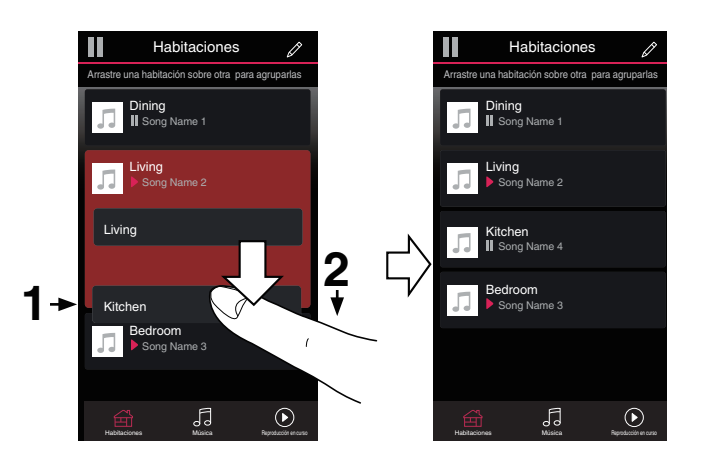

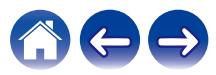

#### <span id="page-28-0"></span>**[Contenidos](#page-1-0) [Configuración](#page-13-0) LEG [Uso](#page-15-0) [Resolución de problemas](#page-51-0) [LED de estado](#page-58-0) [Apéndice](#page-62-0)**

#### ■ Agrupación de todas las habitaciones (modo **de fiesta)**

Puede agrupar fácilmente 16 habitaciones en modo fiesta utilizando un gesto de "pellizcar" la pantalla.

- **1 Coloque los dos dedos en la pantalla sobre la lista de habitaciones.**
- **2 Acerque rápidamente los dos dedos hasta que estén juntos y levántelos.**

Todas las habitaciones se agrupan y comienza en todas ellas la reproducción de la misma música en perfecta sincronía.

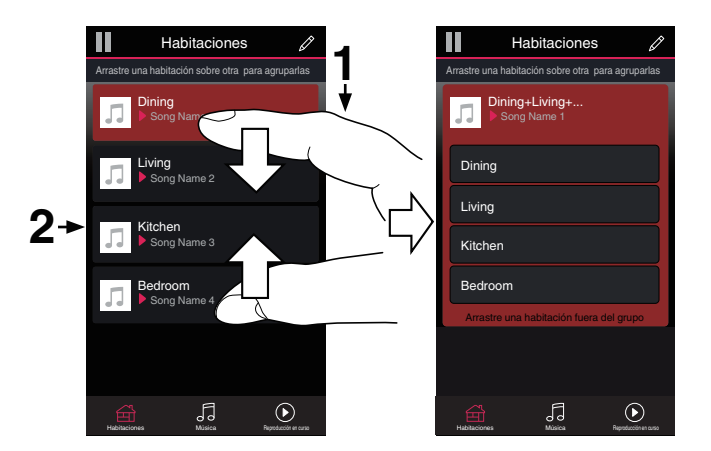

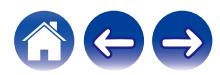

#### <span id="page-29-0"></span>**[Contenidos](#page-1-0) [Configuración](#page-13-0) LEG [Uso](#page-15-0) [Resolución de problemas](#page-51-0) [LED de estado](#page-58-0) [Apéndice](#page-62-0)**

#### ■ Eliminación de la agrupación de todas las **habitaciones**

Puede eliminar fácilmente la agrupación de todas las habitaciones y salir del modo de fiesta mediante un gesto de "alejar" los dedos.

- **1 Coloque los dos dedos juntos en la pantalla sobre la lista de habitaciones.**
- **2 Aleje rápidamente los dos dedos hasta que se separen entre sí y levántelos.**

La agrupación de todas las habitaciones queda eliminada y la música deja de reproducirse en todas las habitaciones (excepto en la habitación "principal" original en la que se estaba reproduciendo la música antes de agrupar las habitaciones).

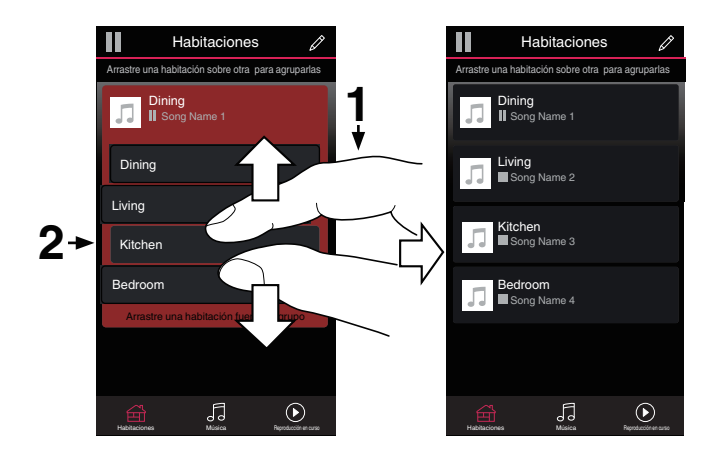

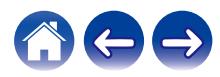

# <span id="page-30-0"></span>**Emparejamiento estéreo**

### ■ Creación de un par estéreo

Un par de altavoces emparejados que se hayan agrupado juntos (véase más arriba) se pueden almacenar como un par estéreo habitual, en el que un altavoz solo emite el canal izquierdo de audio, mientras que el otro altavoz emite solo el canal derecho de audio. Los altavoces emparejados aparecerán entonces como si fueran una única Habitación (con dos altavoces reproduciendo música) en la lista Habitaciones.

**1 Toque la pestaña "Habitaciones".**

- **2 Cree un grupo que SOLO conste de dos altavoces emparejados (véase ["Agrupación de](#page-26-0)** [habitaciones" \(](#page-26-0) $\sqrt{\gamma}$  p. 27)).
- **3 Toque el icono de lápiz** *e* para acceder al modo de **edición.**
- **4 Toque en el grupo de los dos altavoces emparejados para editar el grupo.**

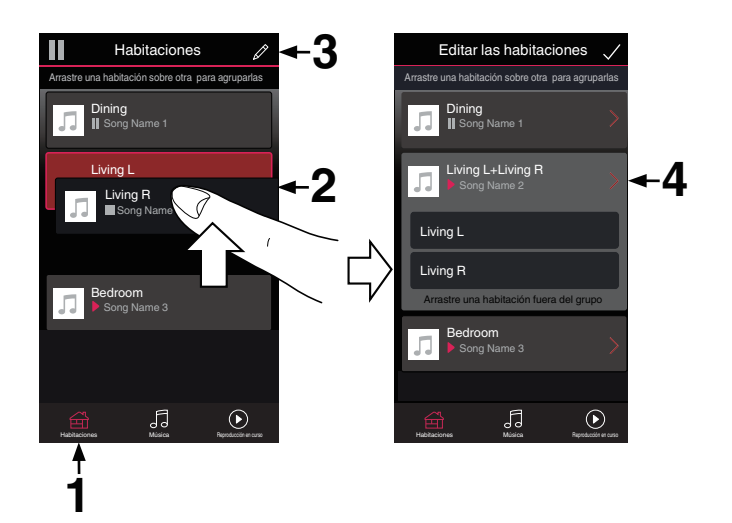

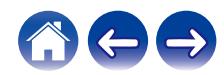

**[Contenidos](#page-1-0)** *[Configuración](#page-13-0)* **<b>LED [Uso](#page-15-0) [Resolución de problemas](#page-51-0) LED** de estado **[Apéndice](#page-62-0)** 

- **5 Toque el interruptor del par estéreo para emparejar los dos altavoces.**
- **6** Toque la flecha Atrás **K** para volver a la lista de **Habitaciones.**
- **7** Toque el icono de la marca de verificación **v** para salir **del modo de edición.**

El grupo de los dos altavoces emparejados aparecerá ahora como una única Habitación. Puede cambiar el nombre de la habitación de los altavoces del par estéreo en cualquier momento.

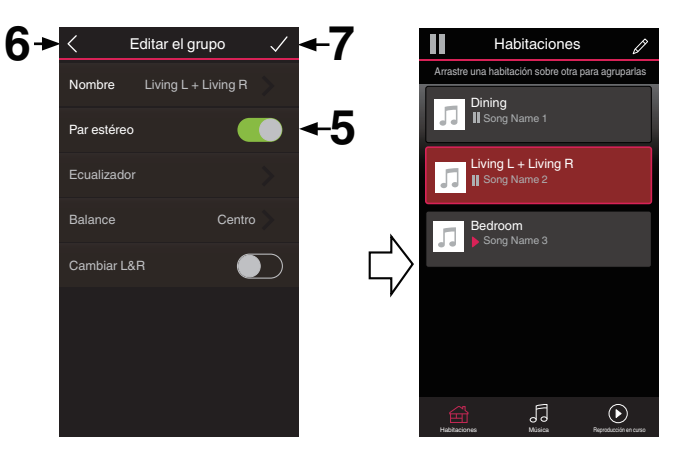

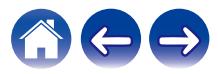

## <span id="page-32-0"></span>■ Cambio del nombre de un par estéreo

- **1 Toque la pestaña "Habitaciones".**
- **2** Toque el icono de lápiz *e* para acceder al modo de **edición.**
- **3 Toque un par estéreo (una habitación que conste de dos altavoces emparejados) para editar el grupo.**
- **4 Toque "Nombre".**
- **5 Seleccione o introduzca un nombre nuevo para el par de altavoces.**
- **6** Toque el botón de guardar **de** para guardar los **cambios.**

### **■ Ajuste del Balance**

- **1 Toque la pestaña "Habitaciones".**
- **2** Toque el icono de lápiz **e** para acceder al modo de **edición.**
- **3 Toque un par estéreo (una habitación que conste de dos altavoces emparejados) para editar el grupo.**
- **4 Seleccione "Balance".**
- **5 Ajuste el balance hacia la izquierda o hacia la derecha.**
- **6** Toque el icono de la marca de verificación **i** para salir **del modo de edición.**

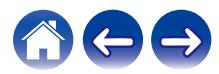

- <span id="page-33-0"></span>■ Intercambio de los canales izquierdo **v derecho en un par estéreo**
- **1 Toque la pestaña "Habitaciones".**
- **2 Toque el icono de lápiz** e **para acceder al modo de edición.**
- **3 Toque un par estéreo (una habitación que conste de dos altavoces emparejados) para editar el grupo.**
- **4 Toque el interruptor Swap L&R para intercambiar los canales izquierdo y derecho de los dos altavoces.**
- **5** Toque la flecha Atrás **K** para volver a la lista de **Habitaciones.**
- **6** Toque el icono de la marca de verificación **v** para salir **del modo de edición.**
- o **Eliminación de un par estéreo**
- **1 Toque la pestaña "Habitaciones".**
- **2 Toque el icono de lápiz** e **para acceder al modo de edición.**
- **3 Toque un par estéreo (una habitación que conste de dos altavoces emparejados) para editar el grupo.**
- **4 Toque el interruptor del par estéreo para hacer que los altavoces emparejados vuelvan a su configuración como dos altavoces individuales.**
- **5** Toque la flecha Atrás **Exercis para volver a la lista de Habitaciones.**
- **6** Toque el icono de la marca de verificación  $\vee$  para salir **del modo de edición.**

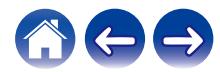

# <span id="page-34-0"></span>**Uso de la cola de reproducción**

El sistema HEOS utiliza una "Cola" de reproducción en curso para ordenar la música que desee escuchar. Puede seleccionar la música de cualquier fuente de música local o en línea (siempre que no se traten de transmisiones del tipo de "radio" o "emisora" preprogramada). Esta función es similar al funcionamiento de una gramola. Seleccione un contenido para reproducir (una canción, un álbum, una lista de reproducción o, incluso, toda su colección de música) y agréguelo a la "Cola". Cuando selecciona una pista para reproducir se le preguntará cómo desea que su música sea colocada en la cola.

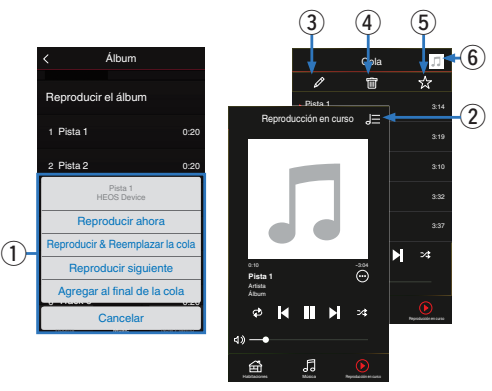

#### A **Menú de cola**

Cuando selecciona una pista para reproducir se le preguntará cómo desea que su música sea colocada en la cola.

- **Icono de cola**
- **Icono de lápiz**
- **Icono de eliminación**
- E **Icono de almacenamiento**

#### F **Cubierta o el icono HEOS**

Puede volver a la pantalla "Reproducción en curso" tocando la cubierta o el icono HEOS.

# **■ Reproducir ahora**

El elemento se inserta en la cola después de la pista que se está reproduciendo y el elemento seleccionado se reproduce de inmediato.

# o **Reproducir & Reemplazar la cola**

Se elimina la cola y el elemento seleccionado se reproduce de inmediato.

# **Reproducir siguiente**

El elemento se inserta en la cola después de la canción actual y se reproduce cuando termina la reproducción de la canción actual.

# **Agregar al final de la cola**

El elemento se agrega al final de la cola.

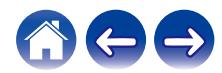

# <span id="page-35-0"></span>**Reorganización de la cola de reproducción**

Una vez que las canciones se hayan puesto en cola, es posible que quiera reorganizar el orden o eliminar algunas canciones:

- **1 Toque la pestaña "Reproducción en curso".**
- **2** Toque el icono de cola **de** situado en la esquina **superior derecha de la pantalla.**
- **3** Toque el icono de lápiz **e** para acceder al modo de **edición.**
- **4 Para reorganizar el orden de la cola, arrastre el icono de lista** f **(situado en el lado derecho de cada fila de pista) hacia arriba o abajo.**

# **Eliminación de canciones de la cola de reproducción**

Puede eliminar canciones una a una de la cola de reproducción:

- **1 Toque la pestaña "Reproducción en curso".**
- **2** Toque el icono de cola **de** situado en la esquina **superior derecha de la pantalla.**
- **3** Toque el icono de lápiz *e* para acceder al modo de **edición.**
- **4 Toque las pistas que desee eliminar.**
- **5** Toque el icono de eliminación **de** para eliminar todas **las pistas seleccionadas de la cola de reproducción.**

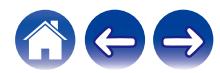

# <span id="page-36-0"></span>**Eliminación de todas las canciones de la cola de reproducción**

Puede eliminar todas las canciones de la cola de reproducción:

- **1 Toque la pestaña "Reproducción en curso".**
- **2 Toque el icono de cola <b>de** situado en la esquina **superior derecha de la pantalla.**
- **3** Pulse el icono Borrar **a** para confirmar que desea **eliminar todas las canciones de la cola.**

# **Almacenamiento de listas de reproducción**

Puede guardar la cola de reproducción como lista de reproducción de HEOS y recuperarla posteriormente. La nueva lista de reproducción estará disponible a través del botón Playlists en la pestaña "Música" en cada aplicación de controlador que se conecte a su sistema HEOS.

- **1 Toque la pestaña "Reproducción en curso".**
- **2 Toque el icono de cola <b>de** situado en la esquina **superior derecha de la pantalla.**
- **3 Toque el icono de guardar**  $\overline{\mathbf{x}}$ **.**
- **4 Introduzca un nombre para la lista de reproducción y toque el icono de** i**.**

# **Realización de las funciones de repetición y reproducción de forma aleatoria**

Los controles de reproducción pueden verse en la pantalla "Reproducción en curso".

- **1 Toque la pestaña "Reproducción en curso".**
- **2 Toque la cubierta para mostrar los controles de repetición**  $\epsilon$  **y reproducción aleatoria**  $\mathbb{Z}$ **.**

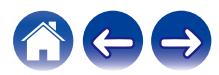

# <span id="page-37-0"></span>**Uso de los favoritos**

El sistema HEOS utiliza un "Favoritos HEOS" para alinear la emisora que desea que comience a reproducirse rápidamente de las emisoras favoritas.

La emisora puede ser seleccionada desde fuentes de música en línea tales como transmisiones del tipo "Radio" o "Emisora". "Favoritos HEOS" mostrará una lista de las emisoras de varios servicios.

# ■ Añadir a los favoritos de HEOS

Seleccione una emisora de una fuente de música en línea. Cuando se muestre la pantalla de menú de acción seleccione "Agregar la emisora a Favoritos HEOS".

#### **NOTA**

0 Esto también se puede hacer seleccionando "Agregar la emisora a Favoritos HEOS" desde el menú de emisora de la emisora que se esté reproduciendo.

#### o **Eliminar una emisora de los favoritos de HEOS**

- **1 Toque la pestaña "Música".**
- **2 Seleccione "Favoritos".**
- **3 Toque el icono de lápiz** *e* para acceder al modo de **edición.**
- **4 Toque el icono "Eliminar" de la emisora que desee eliminar.**

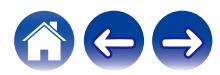

# <span id="page-38-0"></span>**Accionamiento de esta unidad por voz con la función Amazon Alexa**

#### **NOTA**

0 La función integrada opcional Alexa estará disponible a través de una futura actualización del firmware.

La función Amazon Alexa integrada en esta unidad le permite accionar la unidad y reproducir música simplemente por medio de la voz.

Para utilizar Alexa, la unidad debe estar conectada a la red. También se necesita una cuenta de Amazon.

Descargue previamente la HEOS App en su dispositivo iOS o Android y luego conecte esta unidad a la red.  $(\sqrt{p^2} p. 13)$  $(\sqrt{p^2} p. 13)$ 

A continuación, utilice la HEOS App para introducir la información de su cuenta de Amazon e iniciar sesión en el servicio.

#### $\rightarrow$

- 0 En los casos en que desee evitar la activación accidental de Alexa o necesite proteger su privacidad, toque la tecla if en esta unidad para deshabilitar el micrófono.
- **En lugar de decir "Alexa", también puede tocar la tecla «¿ en esta unidad para** iniciar el control por voz utilizando Alexa.
- 0 Alexa no está disponible en algunos idiomas y países.

### ■ Eiemplos de accionamiento por voz

Por ejemplo, solicite a Alexa lo siguiente:

- Alexa, reproduce música
- 0 Alexa, haz una pausa
- 0 Alexa, sube el volumen

# ■ Ejemplo de visualización de la barra luminosa

La barra luminosa del panel delantero de la unidad se ilumina de acuerdo con el estado de Alexa.

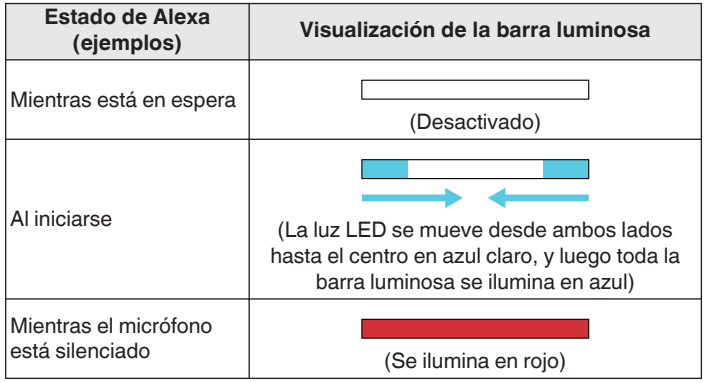

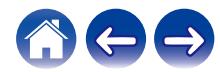

<span id="page-39-0"></span>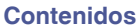

# **Función de AirPlay**

Se pueden reproducir en esta unidad los archivos de música almacenados en su iPhone, iPod touch, iPad o iTunes, a través de la red.

0 La pantalla puede variar en función del sistema operativo y las versiones del

#### **Señal de audio**

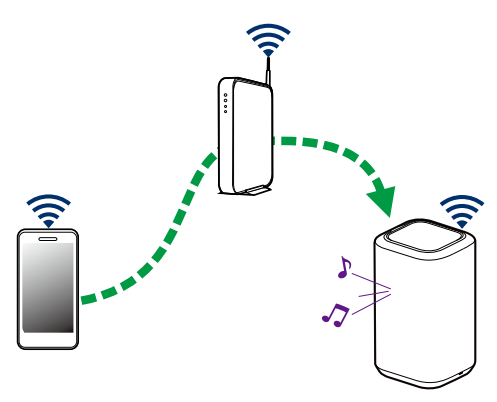

#### **Este dispositivo es compatible con AirPlay 2®.**

Sincronización de varios dispositivos/altavoces compatibles con AirPlay 2 para reproducir de forma simultánea.

#### $\overline{\mathscr{L}}$

**NOTA**

software.

0 Esta unidad es compatible con AirPlay 2 y requiere iOS 11.4 o posterior.

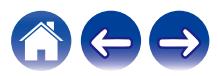

# <span id="page-40-0"></span>**Reproducción de canciones desde su iPhone, iPod touch o iPad**

Si actualiza su "iPhone/iPod touch/iPad" a la versión iOS 10.0.2 o posterior, podrá transmitir la música almacenada en el "iPhone/iPod touch/iPad" directamente a esta unidad.

- **1 Conecte su iPhone, iPod touch o iPad con Wi-Fi a la misma red que esta unidad.**
	- 0 Para obtener información, consulte el manual de su dispositivo.
- **2 Reproduzca la canción en su iPhone, iPod touch o iPad.**

El icono AirPlay se muestra en la pantalla del iPhone, iPod touch o iPad.

#### **3 Toque el icono AirPlay y seleccione esta unidad.**

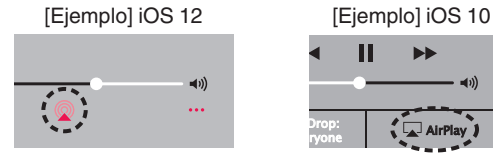

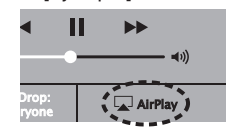

# **Reproducción de música de iTunes con su altavoz**

- **1 Instale iTunes 10, o posterior, en un Mac o PC con Windows que esté conectado a la misma red que esta unidad.**
- **2 Inicie iTunes y haga clic en el icono AirPlay para seleccionar esta unidad.**

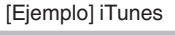

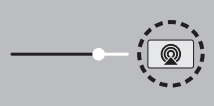

**3 Elija una canción y seleccione la opción de reproducir en iTunes.**

La música se transmitirá a esta unidad.

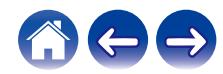

# <span id="page-41-0"></span>**Reproduzca una canción desde su iPhone, iPod touch o iPad en múltiples dispositivos sincronizados (AirPlay 2)**

Las canciones de un iPhone, iPodtouch o iPad que funcione con iOS 11.4 o posterior, pueden sincronizarse con varios dispositivos compatibles con AirPlay 2 para reproducir de forma simultánea.

#### **1 Reproduzca la canción del iPhone, iPod touch o iPad.**

Icono AirPlay se muestra en la pantalla del iPhone, iPod touch o iPad.

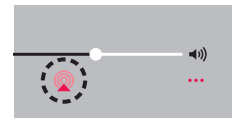

### **2 Puntee el icono AirPlay.**

Muestra una lista de dispositivos/altavoces que se pueden reproducir en la misma red.

0 Se muestra un círculo a la derecha de los dispositivos compatibles con la tecnología AirPlay 2.

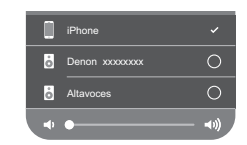

#### **3 Toque los dispositivos/altavoces que desee usar.**

- Se pueden seleccionar varios dispositivos compatibles con AirPlay 2.
- 0 El volumen se puede ajustar para cada dispositivo por separado o simultáneamente para todos los dispositivos sincronizados.

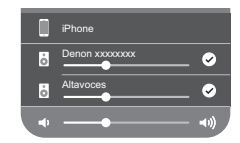

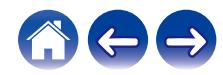

# <span id="page-42-0"></span>**Función de Spotify Connect**

Spotify le ofrece toda la música que pueda necesitar. Millones de canciones disponibles al instante. Solo tiene que buscar la música que desee, o dejar que Spotify reproduzca para usted algo maravilloso. Spotify funciona en su teléfono, tableta, ordenador y altavoces domésticos. De este modo, siempre tendrá la melodía perfecta para cualquier cosa que esté haciendo. Ahora, puede disfrutar de Spotify con su cuenta gratuita además de con su cuenta Premium.

Utilice su teléfono, tableta u ordenador como mando a distancia de Spotify.

Visite **www.spotify.com/connect** para saber cómo hacerlo.

The Spotify software is subject to third party licenses found here: **www.spotify.com/connect/third-party-licenses**

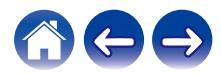

# <span id="page-43-0"></span>**Configuración de los ajustes del altavoz**

Puede configurar ajustes específicos de cada altavoz del sistema:

- **1 Seleccione el icono de ajustes <b>a** situado en la esquina **superior izquierda del menú principal "Música" para ver el menú Settings.**
- **2 Seleccione "Mis dispositivos" para visualizar una lista de sus altavoces.**
- **3 Seleccione el altavoz que desee ajustar.**

# **Cambio del nombre de un altavoz**

- **1 Seleccione "Nombre".**
- **2 Seleccione o introduzca un nombre nuevo para el altavoz.**
- **3** Toque el icono de **v** para guardar los cambios.

# **Cambio de la conexión de red inalámbrica**

#### **1 Seleccione "Red".**

Se muestra una lista con las redes inalámbricas a las que puede acceder el altavoz.

# **2 Seleccione la red a la que desee conectar el altavoz.**

Espere mientras cambia la conexión de red del altavoz.

**NOTA**

0 Cuando el altavoz se conecta a una red Ethernet con cable, se selecciona automáticamente la conexión con cable. Para volver a utilizar una red inalámbrica, debe desconectar el cable Ethernet del panel trasero del altavoz.

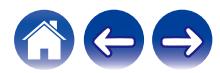

# <span id="page-44-0"></span>**Cambio del ecualizador del altavoz**

- **1 Seleccione "Ecualizador".**
- **2 Ajuste los "Agudos" o "Graves" hacia arriba o abajo.**

#### **NOTA**

0 Seleccione el botón Reiniciar para restablecer la configuración predeterminada.

# **Ajuste de la calidad de audio**

Selecciona la opción de transcodificación para la retransmisión de audio desde un altavoz a otro altavoz (o grupo de dispositivos) a través de la red.

Cuando se ajusta a alta velocidad de bits, las fuentes de audio procedentes del primer dispositivo (como la entrada analógica, WAV, FLAC y PCM) se transcodificarán para garantizar el nivel más alto de fiabilidad para la transmisión de audio.

#### **1 Seleccione "Calidad".**

**2 Seleccione "Normal" (predeterminado) o "Alto".**

0 Si ha seleccionado "Alto" y ocurren cortes de audio durante la transmisión de fuentes de un dispositivo a otros dispositivos, seleccione "Normal" (predeterminado).

# **Ajuste de la luminosidad de la luz de estado**

- **1 Seleccione "Led indicdor estado".**
- **2 Ajuste una mayor o menor luminosidad o coloque el deslizador en la posición Apagado para desactivar completamente la luz de estado.**

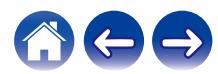

# <span id="page-45-0"></span>**Configuración avanzada del altavoz**

**Precaución**

0 Si cambia estos ajustes, es posible que el altavoz se desconecte de la red y no se pueda utilizar más. No utilice estas funciones a menos que tenga conocimientos sobre cómo realizar ajustes avanzados en el altavoz.

# o **Ajustes de red**

- **1 Seleccione "Configuración avanzada".**
- **2 Seleccione la pestaña "NETWORK SETTINGS".**
- **3 Desplácese hacia abajo para ver todas las opciones de**
	- **a. Network Interface (Ethernet or Wireless)**
	- **b. Wireless Settings**

**c. IP Address Settings (Automatic or Manual) d. Wireless Power Saving**

**4 Seleccione Save Settings para aplicar la nueva configuración, o Cancel Changes para restaurar la configuración anterior.**

#### o **Acerca del ahorro de energía en modo inalámbrico**

La función de ahorro de energía en modo inalámbrico ahorra energía desactivando la radio inalámbrica integrada en el altavoz cuando el dispositivo se encuentra conectado a una red Ethernet. Si desconecta el cable Ethernet del altavoz, se desactivará automáticamente el ahorro de energía en modo inalámbrico y se encenderá la radio para que la red inalámbrica pueda detectar el altavoz.

#### **NOTA**

0 Si la función de ahorro de energía en modo inalámbrico está activada, la alimentación de Wi-Fi se activará temporalmente cuando acceda a la pantalla "Mis dispositivos" - ("Nombre del dispositivo") - "Red" en la aplicación HEOS o cuando se pulse el botón CONNECT en el dispositivo.

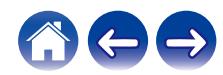

<span id="page-46-0"></span>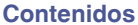

- Actualización de firmware
- **1 Seleccione "Configuración avanzada".**
- **2 Seleccione la pestaña "FIRMWARE UPDATE".**

#### $\Box$  Update status

**Compruebe manualmente si hay una actualización de firmware.**

#### $\Box$  **Allow updates**

**ON** (predeterminado)**:** Permite actualizaciones **OFF:** No permite actualizaciones

**3 Seleccione Save Settings para aplicar la nueva configuración, o Cancel Changes para restaurar la configuración anterior.**

# ■ Acerca de

Consulta de los datos técnicos acerca del altavoz.

- **1 Seleccione "Configuración avanzada".**
- **2 Seleccione la pestaña "ABOUT".**
- **3 Desplácese hacia abajo para consultar la información acerca de los siguientes elementos del altavoz**
	- **a. Hardware**
	- **b. Software**
	- **c. Device**

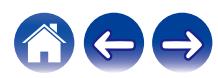

# <span id="page-47-0"></span>**Actualización del sistema**

El sistema HEOS tiene la capacidad de añadir mejoras y funcionalidad actualizada a través de su conexión a Internet de alta velocidad. Siga las instrucciones de la pantalla para actualizar el altavoz y/o su aplicación de controlador.

- **1 Seleccione el icono de ajustes <sup>@</sup> situado en la esquina superior izquierda del menú principal "Música" para ver el menú Settings.**
- **2 Seleccione "Actualización de software".**

#### n **Buscar actualizaciones**

**Siga las instrucciones que aparecen en pantalla para instalar cualquier actualización que haya disponible para su sistema HEOS.**

#### n **Actualización automática**

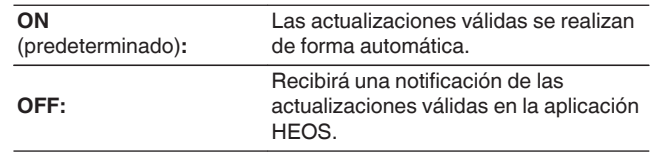

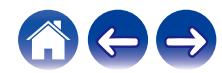

# <span id="page-48-0"></span>**Funciones avanzadas**

Existen unas cuantas funciones avanzadas del sistema HEOS que tal vez desee explorar una vez que se familiarice con las operaciones básicas. Puede acceder a las funciones avanzadas del sistema HEOS si sigue los pasos siguientes:

- **1 Seleccione el icono de ajustes <b>a** situado en la esquina **superior izquierda del menú principal "Música" para ver el menú Settings.**
- **2 Seleccione "Configuración avanzada" para ver una lista con las opciones disponibles.**

# **Intercambio de música de un dispositivo móvil**

La aplicación HEOS cuenta con una función denominada "Uso compartido de música" que permite compartir la música local almacenada en su dispositivo móvil con otros usuarios de la aplicación HEOS en su red local. Para activar esta función, seleccione "Uso compartido de música" y ajústela como "EN".

El nombre del dispositivo del que comparte contenido aparece como un servidor de música, con lo que se permite a otras aplicaciones HEOS navegar por la música del dispositivo y reproducirla.

# **Rendimiento inalámbrico**

Puede comprobar el estado de conexión inalámbrica de su altavoz.

#### n **Calidad**

#### **Excelente / Buena / Deficiente**

#### **NOTA**

0 Si el nivel de calidad de su altavoz es "Deficiente", asegúrese de que sus altavoces no estén ubicados cerca de otros dispositivos electrónicos que pudieran interferir con su conectividad inalámbrica (como hornos microondas, teléfonos inalámbricos, TV, etc.)

#### n **Señal**

#### **Excelente / Buena / Deficiente**

#### **NOTA**

0 Si el nivel de señal de su altavoz es "Deficiente", asegúrese de que sus altavoces se encuentren dentro del alcance de su red inalámbrica.

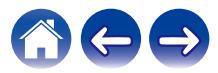

# <span id="page-49-0"></span>**Enviar diagnósticos**

Si está experimentando problemas con su red o sistema HEOS, puede que el personal de asistencia técnica de Denon le indique que seleccione esta opción. Esta función enviará automáticamente al departamento de asistencia técnica de Denon información de diagnóstico sobre su sistema HEOS.

#### **NOTA**

0 No se envía ninguna información personal y nunca se compartirá esta información con nadie.

# **Restablecimiento de la aplicación de controlador**

Esta función permite restablecer la aplicación de control a como estaba originalmente cuando se instaló por primera vez en el dispositivo móvil sin que tenga que eliminarla, descargarla de nuevo de la tienda de aplicaciones y volver a instalarla.

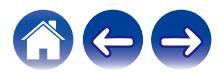

# <span id="page-50-0"></span>**Gestión de alimentación**

# **Modos de alimentación**

### ■ Modo de inicio rápido

Este altavoz accede automáticamente al "Modo de inicio rápido" para ahorrar energía en los siguientes casos. Durante el "Modo de inicio rápido", las operaciones de los altavoces provocan la activación de la fuente de alimentación.

Durante el "Modo de inicio rápido", el LED de estado se ilumina en azul oscuro.

#### n **Ethernet**

Tras permanecer inactivo y sin acceso a la red durante un período de unos 20 minutos después de reproducir música a través de Ethernet.

#### n **Wi-Fi**

Tras permanecer inactivo y sin acceso a la red durante un período de unos 20 minutos después de reproducir música a través de Wi-Fi.

#### n **USB**

Tras permanecer inactivo y sin acceso a la red durante un período de unos 20 minutos después de reproducir música a través de un dispositivo de memoria USB.

#### n **Bluetooth**

Después de la desconexión del Bluetooth y tras permanecer inactivo y sin acceso a la red durante un período de unos 20 minutos después de reproducir música a través de Bluetooth.

#### n **AUX IN**

Después de aproximadamente 20 minutos sin audio.

### ■ Modo de espera completo

El dispositivo también puede entrar en "Modo de espera completo" automáticamente siempre que se elimina la conexión de red inalámbrica o con cable durante más de 60 minutos en el "modo de inicio rápido". El LED del panel delantero se apagará durante Modo de espera completo.

Presione cualquier botón para activar la unidad.

• Pulse también el botón ►II durante 5 segundos y el dispositivo entrará en el modo de espera completo.

# o **Apagado**

Para apagar completamente el dispositivo, debe quitar la clavija de la fuente de alimentación de la toma de corriente.

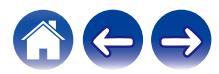

# <span id="page-51-0"></span>**Resolución de problemas básicos**

# **No es posible conectar el altavoz a la red**

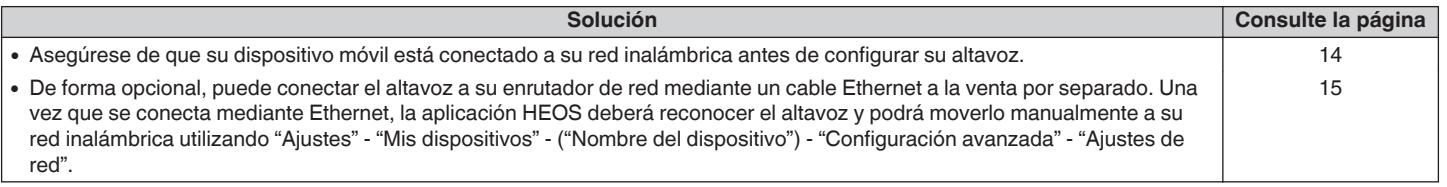

# **No es posible emparejar un dispositivo móvil Bluetooth con el altavoz**

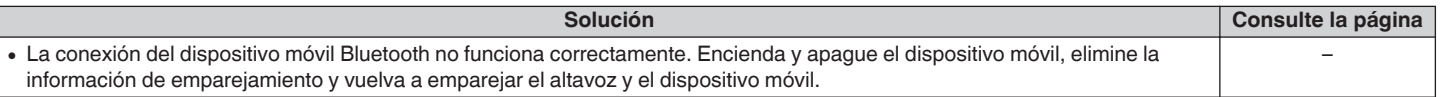

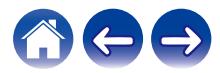

# <span id="page-52-0"></span>**No puedo escuchar la música procedente de la conexión Bluetooth**

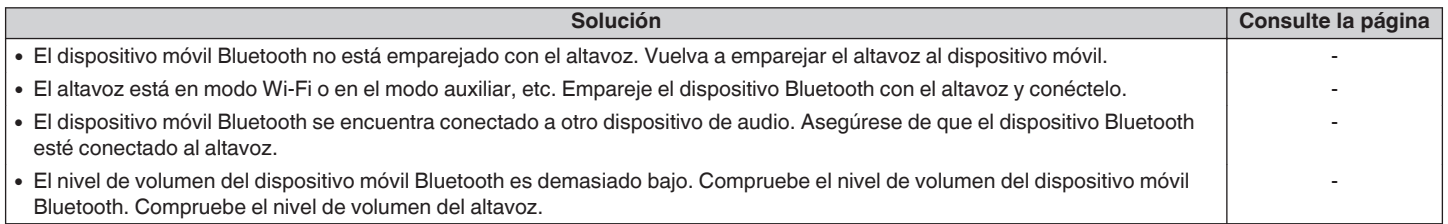

# **A veces la música se corta o se retrasa**

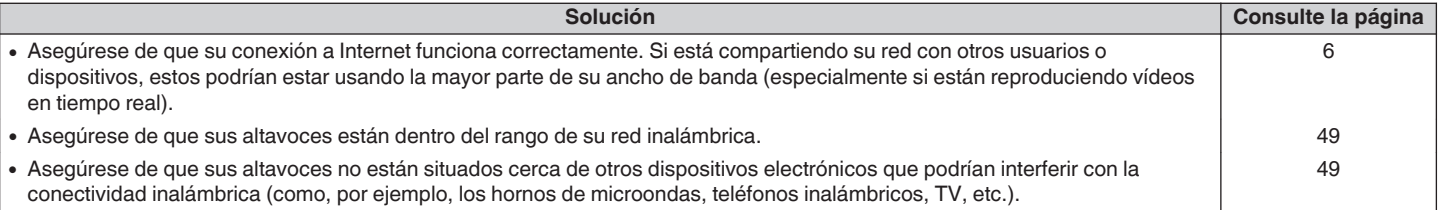

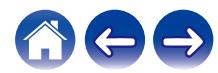

# <span id="page-53-0"></span>**Escucho un retardo al utilizar la entrada AUX con mi TV**

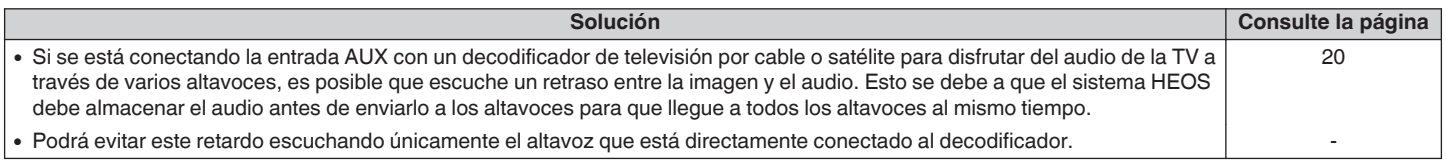

# **Conexión a una red usando un dispositivo iOS**

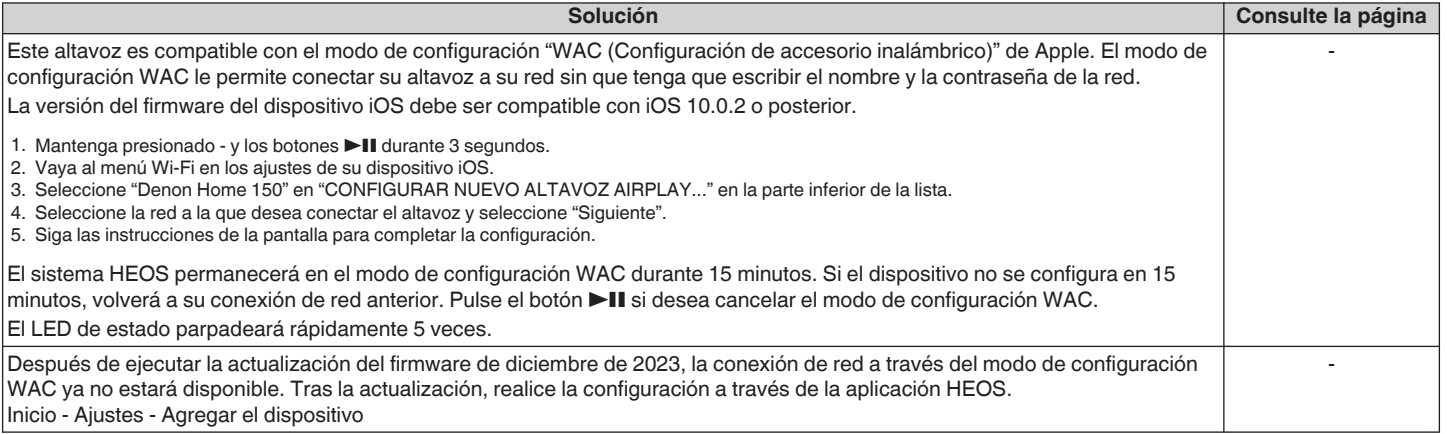

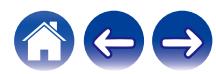

# <span id="page-54-0"></span>**Escucho distorsión cuando utilizo la entrada AUX**

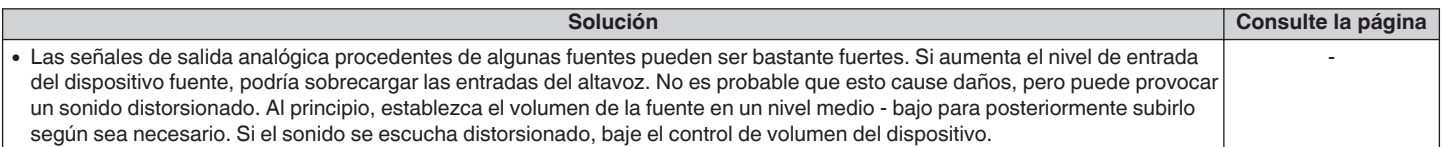

# **Conexión a una red WPS**

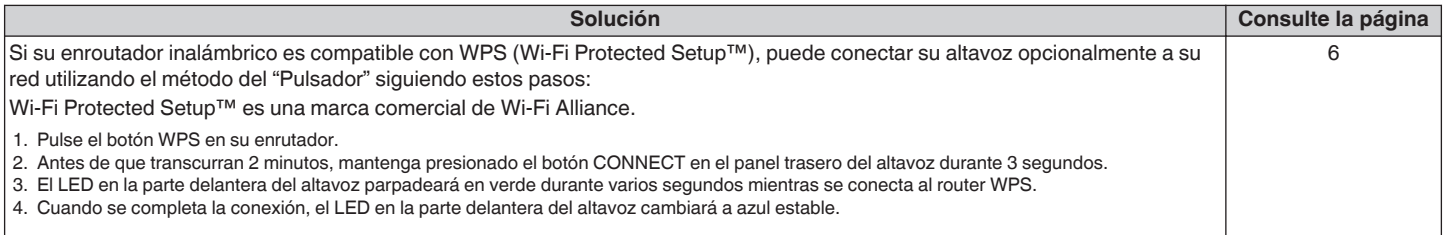

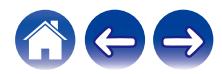

<span id="page-55-0"></span>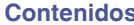

# **Restaurar su altavoz**

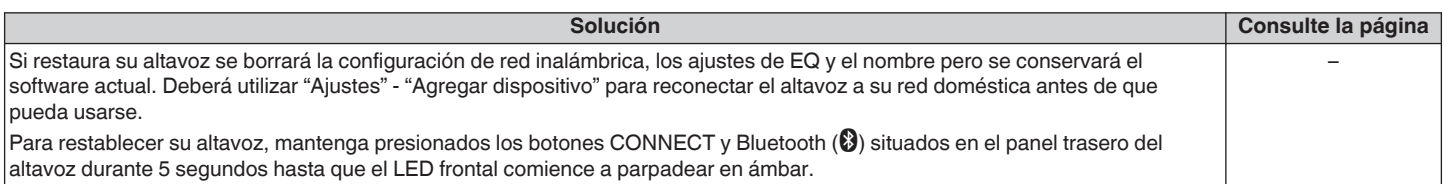

# **Los botones no funcionan correctamente**

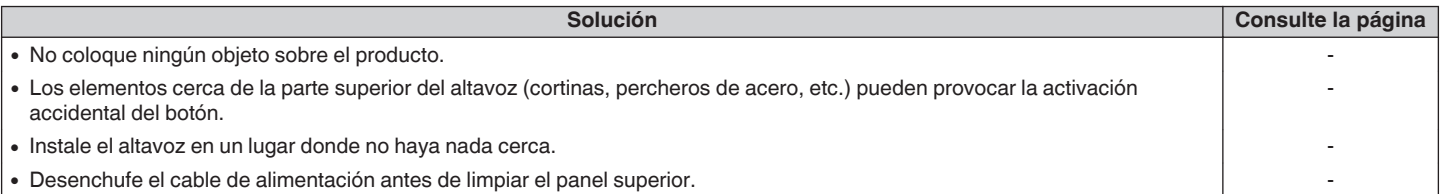

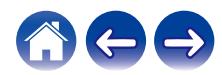

#### <span id="page-56-0"></span>**[Contenidos](#page-1-0)**  $\binom{}{}$  **[Configuración](#page-13-0)**  $\binom{}{}$  **[Uso](#page-15-0) [Apéndice](#page-62-0) [Resolución de problemas](#page-51-0) [LED de estado](#page-58-0)**  $\binom{}{}$  **Apéndice**

# **No es posible accionar la unidad con Alexa**

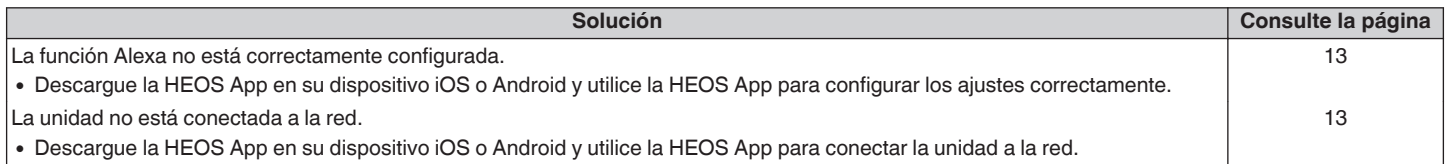

#### **NOTA**

0 La función integrada opcional Alexa estará disponible a través de una futura actualización del firmware.

# **Alexa no responde incluso aunque se invoque**

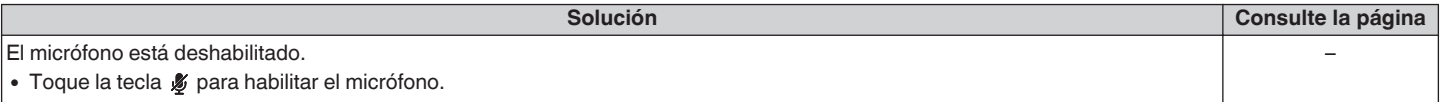

#### **NOTA**

0 La función integrada opcional Alexa estará disponible a través de una futura actualización del firmware.

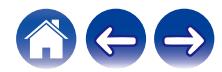

# <span id="page-57-0"></span>**Restablecimiento del firmware a su estado predeterminado**

Si la función de red o esta unidad no funcionan correctamente, el problema puede resolverse restableciendo el firmare a su estado predeterminado.

- 0 Se ha confirmado que la conexión de red no presenta ningún problema, pero la unidad no puede conectarse a Internet.
- La solución descrita en "Restaurar su altavoz" no funciona. ( $\mathbb{Z}$  [p. 56\)](#page-55-0)

En estos casos, realice la operación siguiente:

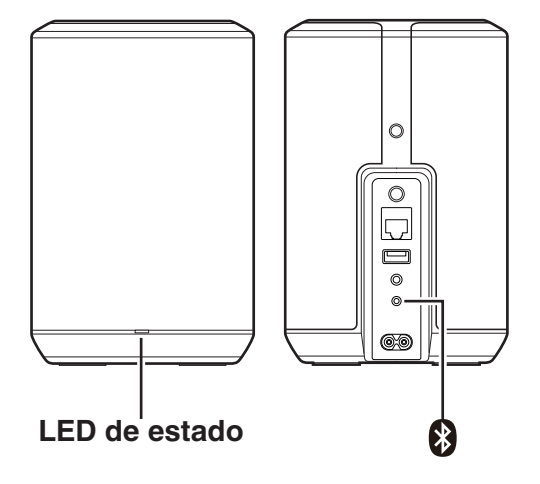

- **1 Desenchufe el cable de alimentación de la toma de corriente.**
- **2 Enchufe el cable de alimentación mientras mantiene pulsado el botón Bluetooth(**V**).**
- **3 Suelte el botón después de que el LED de estado empiece a parpadear en naranja.**

Cuando la luz naranja del LED de estado deje de parpadear y se quede fija, el proceso de recuperación se habrá completado.

- 0 Este proceso puede tardar un tiempo en completarse, ya que conlleva la recuperación del firmware.
- 0 Este proceso eliminará toda la información que el usuario haya configurado.
- 0 Después de realizar este RESTABLECIMIENTO al estado predeterminado, es necesario llevar a cabo una actualización para instalar la versión real del firmware.
- 0 No desenchufe el cable de alimentación hasta que se haya completado todo el proceso.
- 0 Si el problema persiste tras realizar esta operación, póngase en contacto con nuestro centro de atención al cliente.

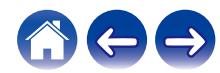

# <span id="page-58-0"></span>**Cuadro de LED de estado**

Los LED del panel frontal cambian para indicar el estado actual del altavoz.

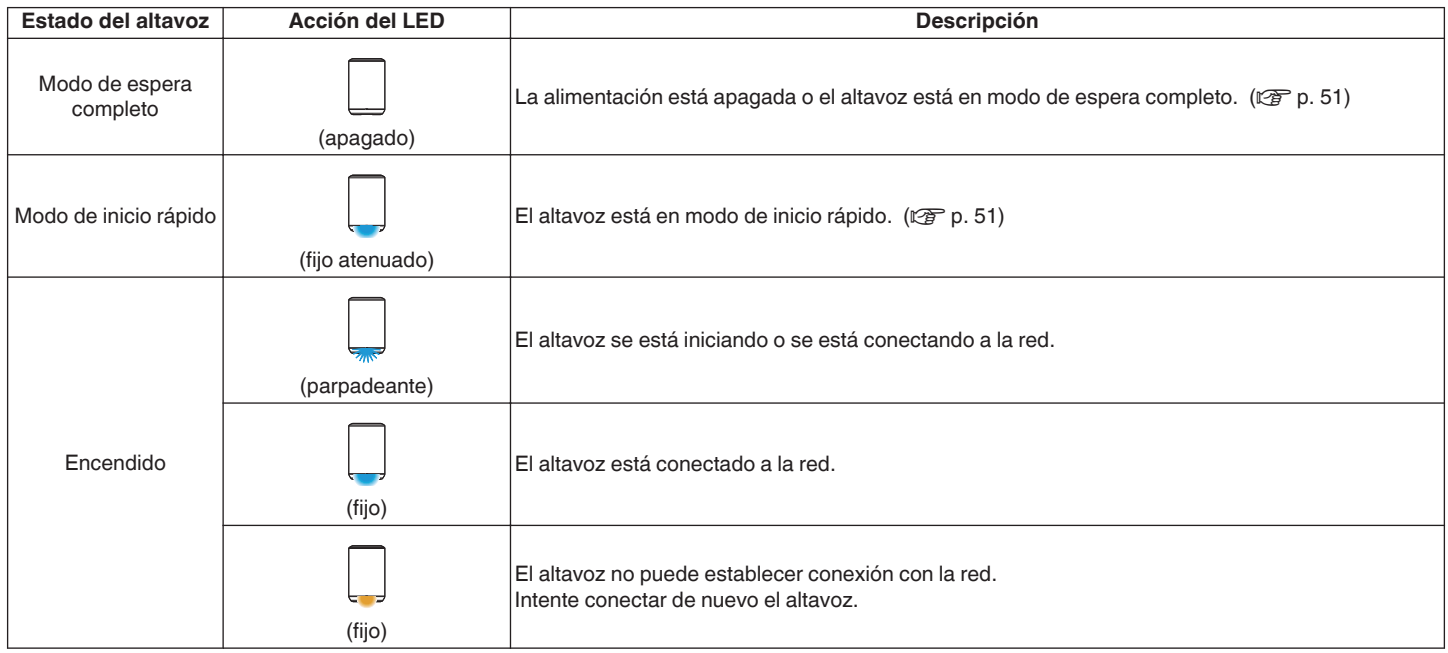

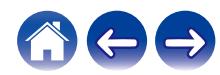

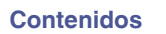

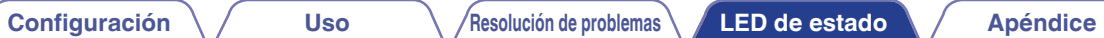

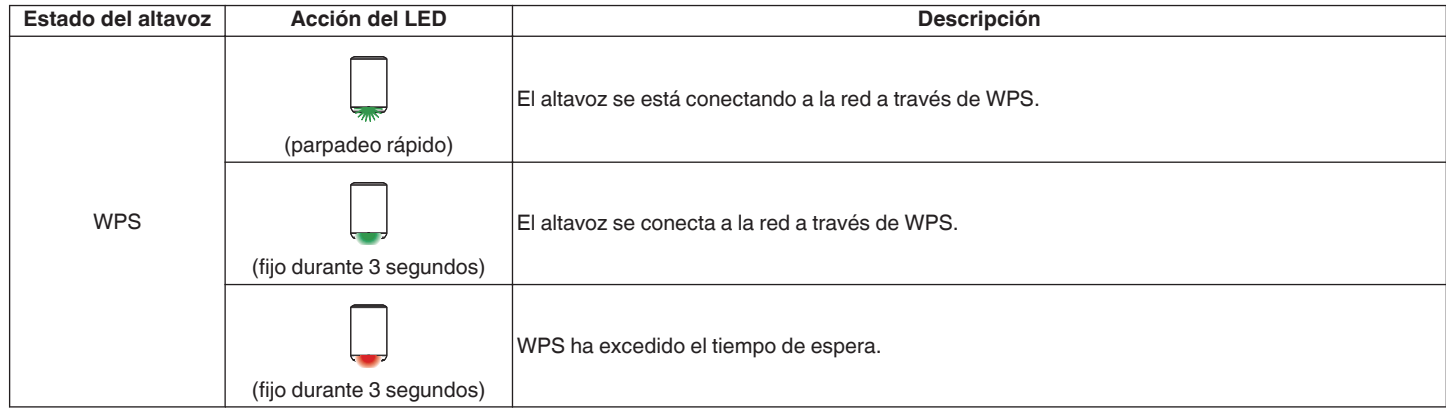

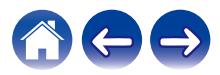

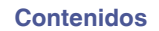

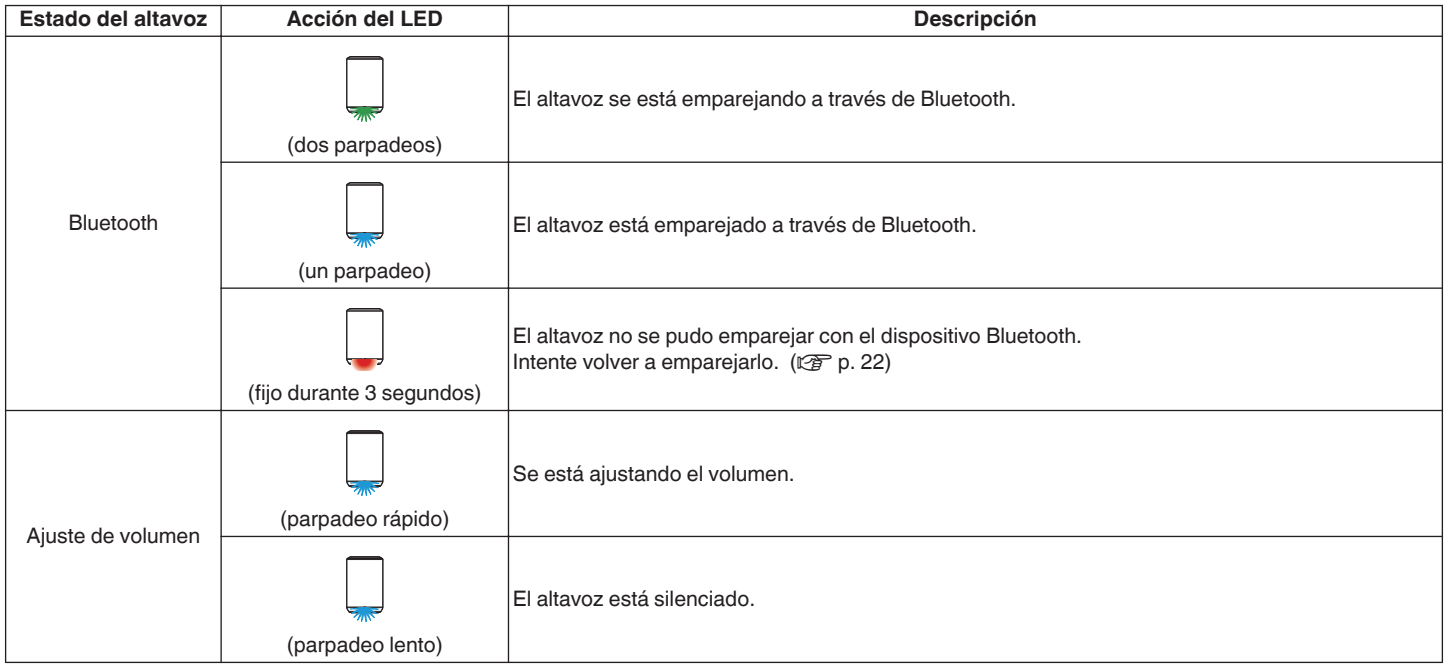

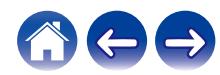

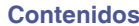

**[Configuración](#page-13-0)** / **[Uso](#page-15-0)** *[Resolución de problemas](#page-51-0)* **[LED de estado](#page-58-0)** *[Apéndice](#page-62-0)* 

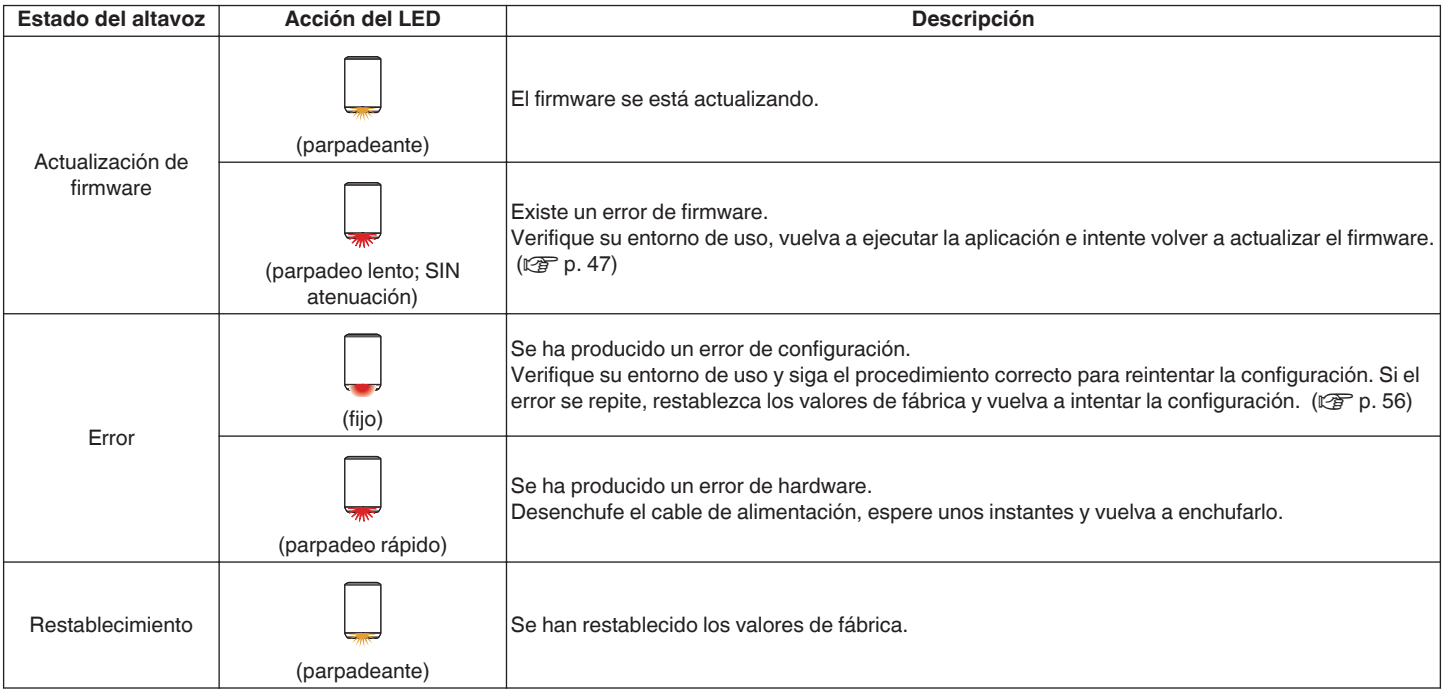

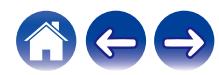

# <span id="page-62-0"></span>**Codecs y tipos de archivo compatibles**

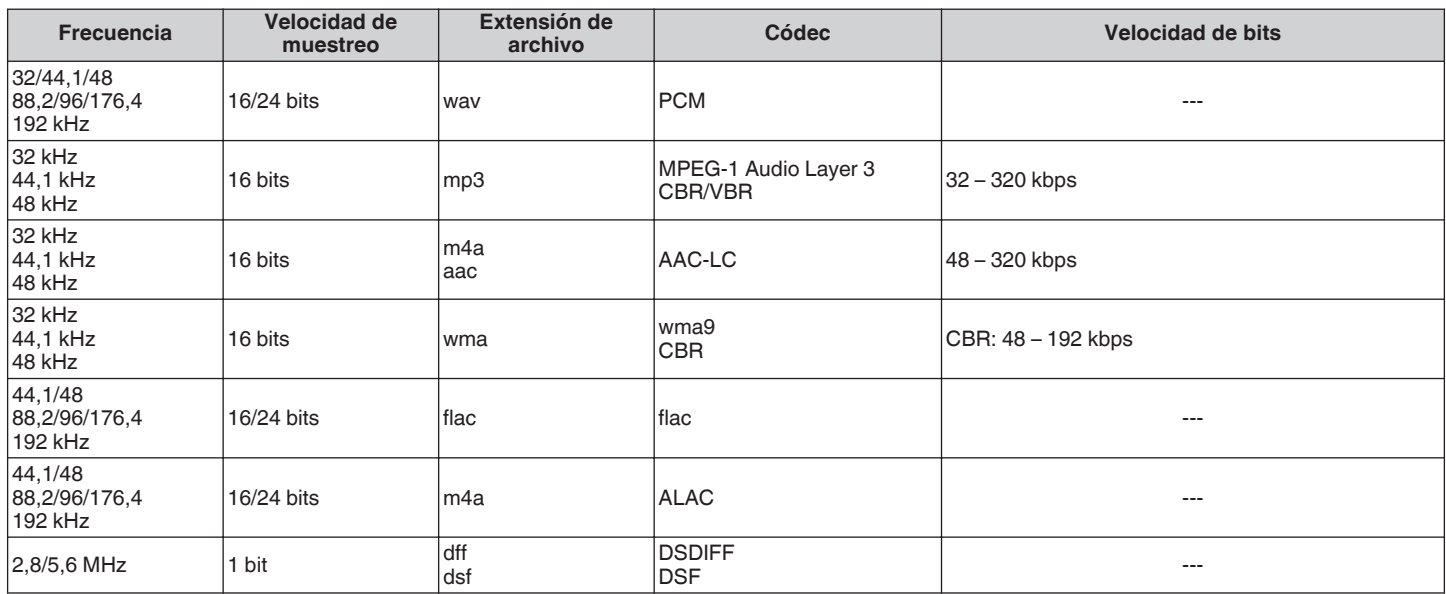

#### **NOTA**

0 No se admiten archivos protegidos por DRM como Fairplay DRM de Apple.

0 Si selecciona una fuente de música con una alta velocidad de bits o una alta resolución, se establece al nivel adecuado por códec antes de emitirse.

0 El descodificador ALAC se distribuye con licencia Apache, versión 2.0 (**http://www.apache.org/licenses/LICENSE-2.0**)

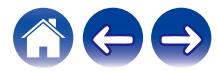

<span id="page-63-0"></span>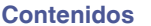

# **Especificaciones**

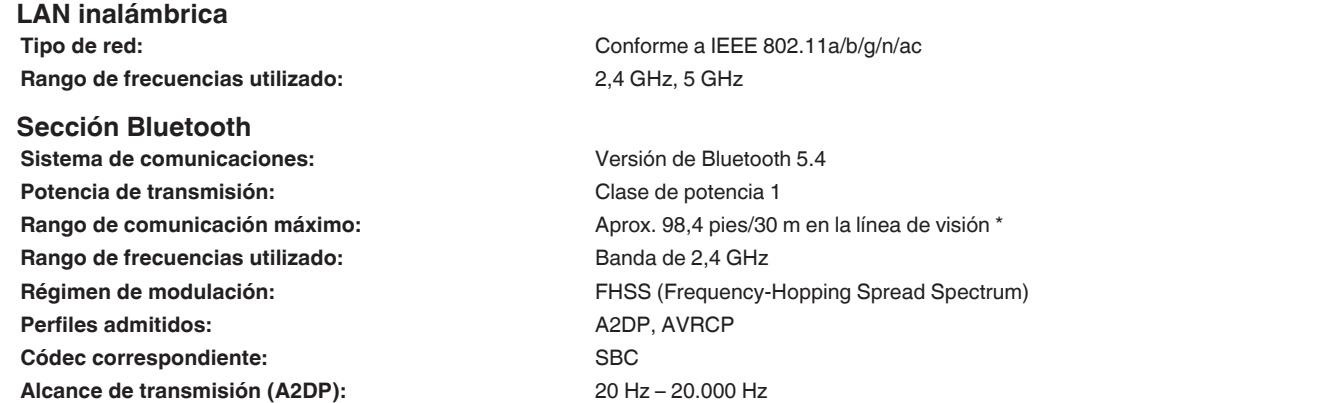

\* El rango de comunicación real varía dependiendo de la influencia de factores como obstrucciones entre dispositivos, ondas electromagnéticas de hornos de microondas, electricidad estática, teléfonos inalámbricos, sensibilidad de recepción, rendimiento de antena, sistema operativo, software de aplicación, etc.

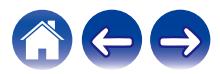

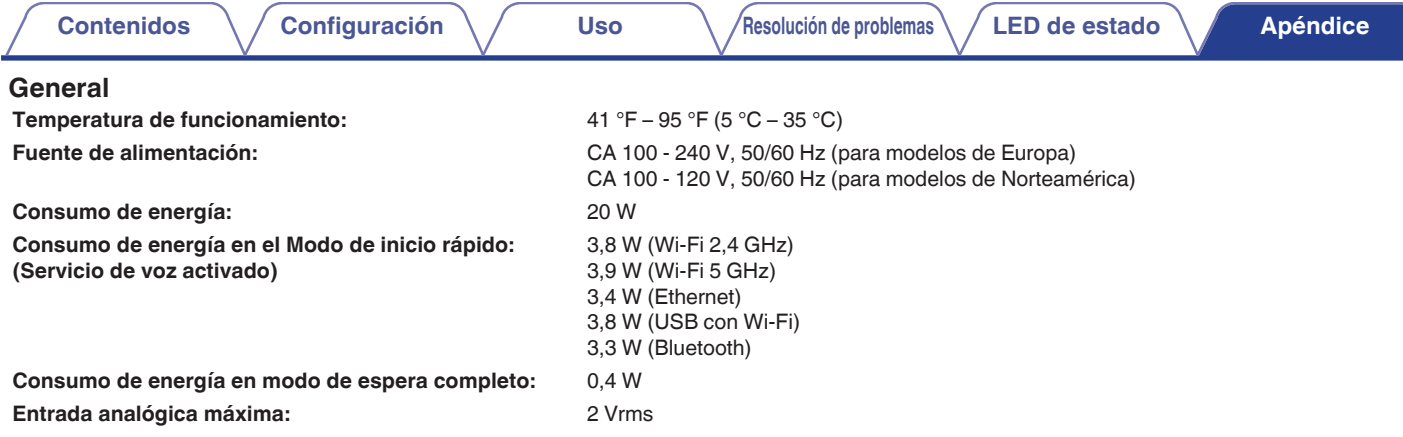

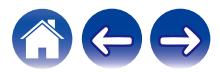

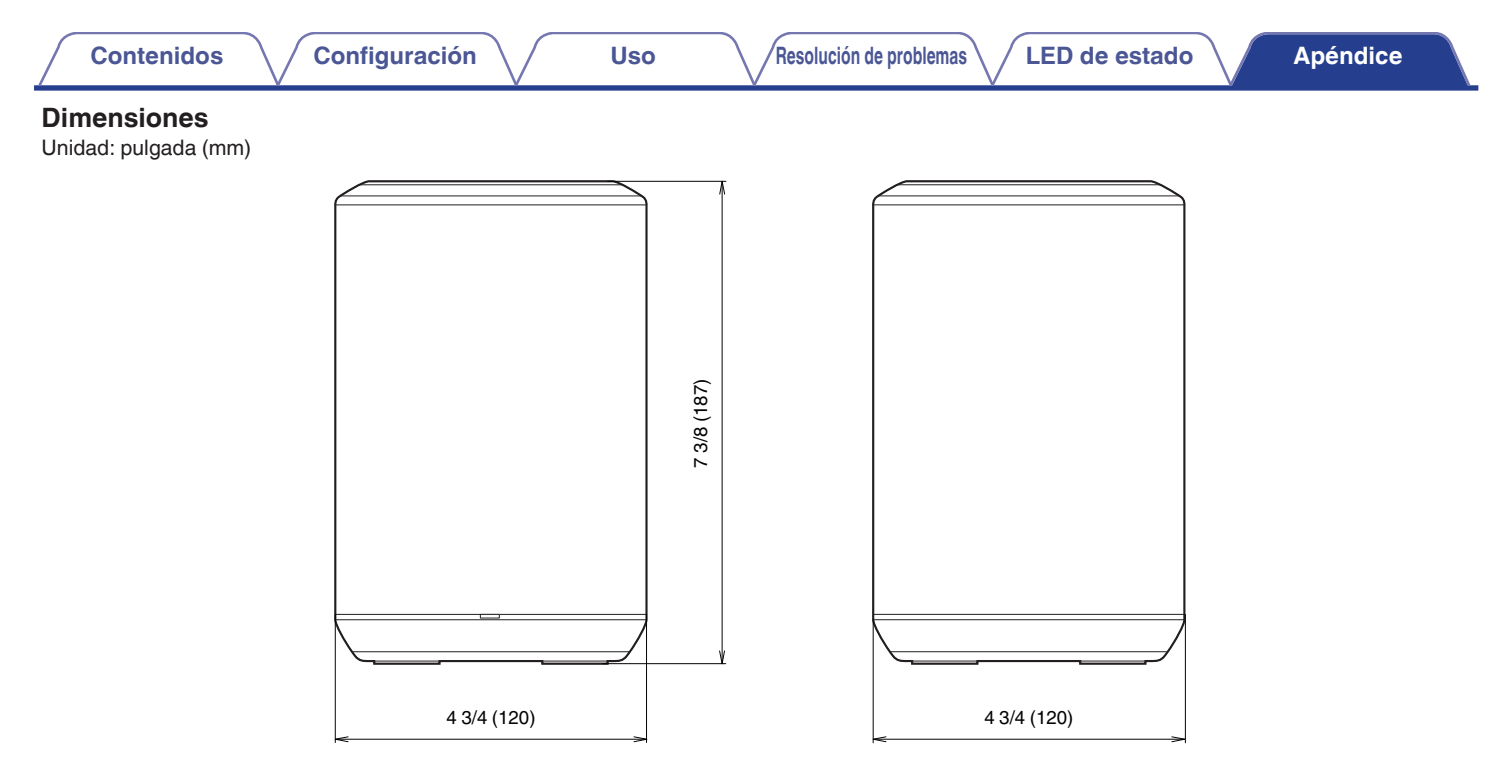

#### **Peso: 3 libras, 12 onzas (1,7 kg)**

Con el propósito de introducir mejoras, las especificaciones y el diseño del equipo están sujetos a cambios sin previo aviso.

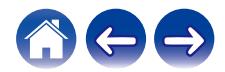

<span id="page-66-0"></span>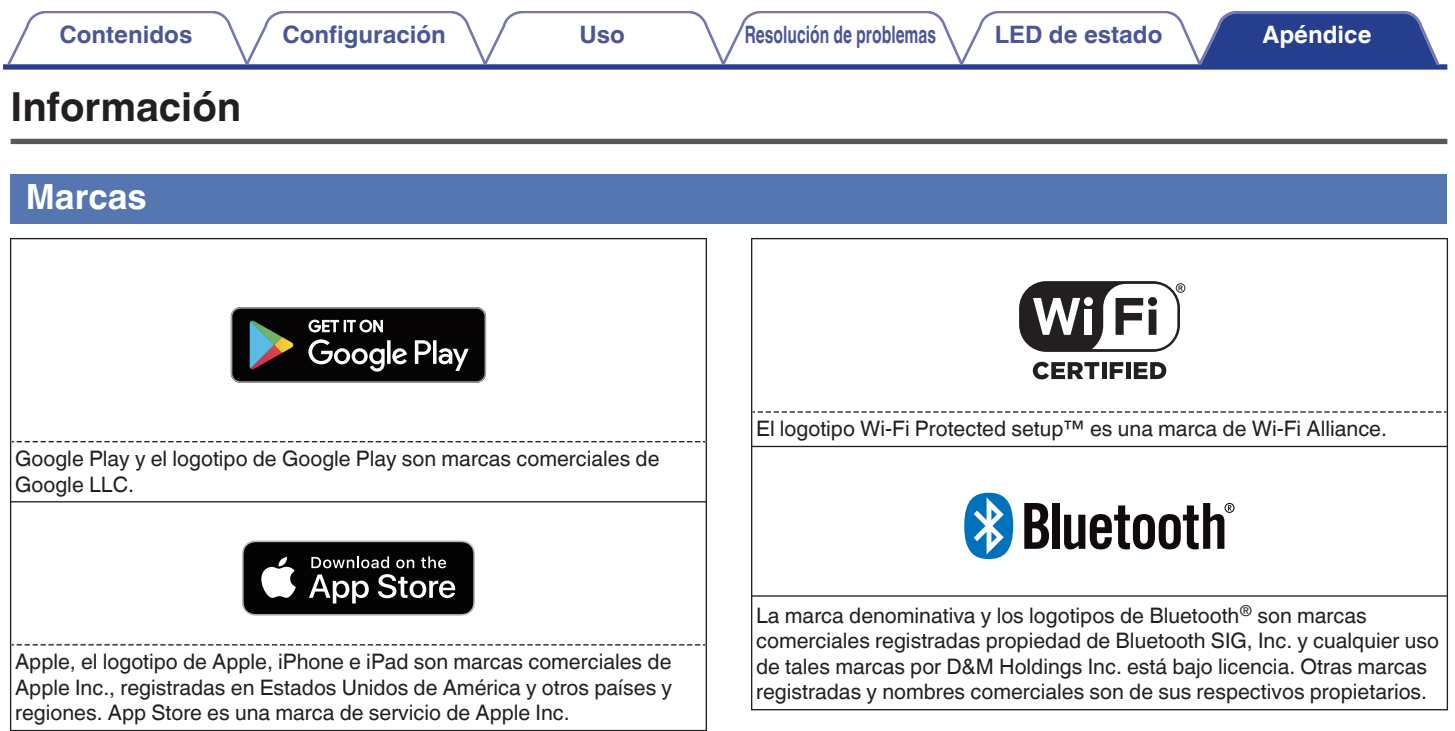

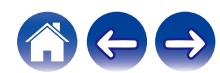

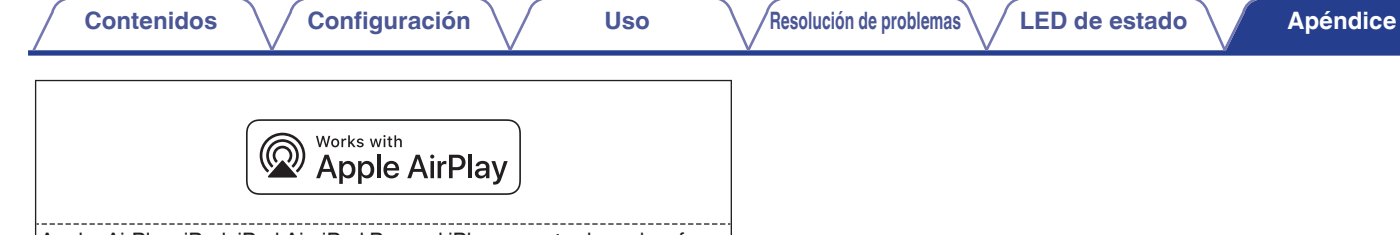

Apple, AirPlay, iPad, iPad Air, iPad Pro and iPhone are trademarks of Apple Inc., registered in the U.S. and other countries.

The trademark "iPhone" is used in Japan with a license from Aiphone K.K.

Use of the Works with Apple badge means that an accessory has been designed to work specifically with the technology identified in the badge and has been certified by the developer to meet Apple performance standards.

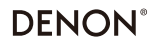

www.denon.com

3520 10704 00ASF Copyright © 2019 D&M Holdings Inc. All Rights Reserved.